# DAIMLER

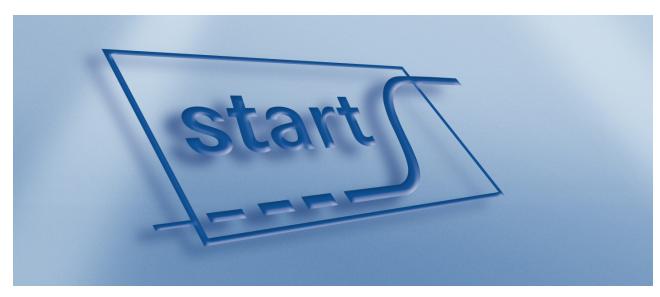

start - System for ramp-up management and parts readiness start supplier communication Supplier Manual

> Version 2.0 Release 5

# Content

| 1. | About this manual                                        | 3  |
|----|----------------------------------------------------------|----|
| 2. | System requirements and access to start                  | 4  |
|    | Accessing start via Covisint                             | 4  |
| 3. | General operation of start                               | 5  |
|    | Layout of the application window                         | 5  |
| 4. | Fundamentals                                             | 7  |
|    | Key terms in supplier communication                      | 7  |
|    | Supplier communication                                   | 7  |
|    | Supplier communication set (SC set)                      | 7  |
|    | Deadline procedure (DP)                                  | 7  |
|    | Phases (P)                                               | 8  |
|    | Versioning deadline procedures                           | 10 |
|    | Status of deadline procedures "activated"/ "deactivated" | 11 |
|    | Status of deadline procedures                            |    |
| 5. | Registration                                             |    |
|    | Registering with supplier communication                  |    |
|    | Logging on to a SC set (project) and assigning contacts  |    |
|    | Screen "Proceeding LOG launch management"                |    |
|    | Selecting the supplier                                   |    |
|    | Selecting the SC set                                     |    |
|    | Registering a user                                       |    |
|    | Allocate contact persons                                 |    |
|    | Creating persons                                         |    |
|    | Assigning a new person to a role                         |    |
|    | Copying contact persons                                  |    |
|    | Changing contact person information and deleting persons | 19 |
| 4  | Viewing user information                                 |    |
| 0. | Deadline procedure lists                                 |    |
|    | Deadline procedure list: across SC sets<br>"Filter" tab  |    |
|    | "Deadline procedure list" tab                            |    |
|    | Deadline procedure list: SC set-specific                 |    |
|    | "Filter" tab                                             |    |
|    | "Deadline procedure list" tab                            |    |
|    | "Milestone comparison" tab                               |    |
|    | Carrying out a milestone comparison                      |    |
| 7. | Deadline procedure single record                         |    |
|    | Mass maintenance of deadline procedures                  |    |
|    | Direct jump to deadline procedure                        | 38 |
|    | Direct jump via the procedure ID                         |    |
|    | Direct jump via the part number                          |    |
|    | "History" of deadline procedures                         |    |
|    | E-mail notification concerning work scopes               |    |
| 10 | . Communicating with <i>start</i> in practice            |    |
|    | Daimler employee in processing phase 1                   |    |
|    | Supplier user in processing phase 2                      |    |
|    | Daimler employee in processing phase 3                   |    |
|    | Daimler employee and supplier in processing phase 4      |    |
|    | Daimler employee direct entry - all processing phases    |    |
|    | Glossary                                                 |    |
|    | Contacts                                                 | 50 |

## 1. About this manual

This manual is designed to help you become familiar with *start* supplier communication and use it efficiently.

This manual describes the system's functions from the supplier's point of view. Many of the functions that affect different users are described only briefly in order to improve your understanding of the process.

General information about supplier communication, system requirements and accessing the system is included in Chapters 2 and 3. You will also find an explanation of the operating logic and system's page layout there.

The subsequent chapters contain a step-by-step introduction of how to work with *start* supplier communication. Tabs and setting options for the ordering sequence are described accordingly.

The "Tracking deadlines" chapter uses a deadline procedure to describe the proess and functions of supplier communication.

The appendix contains contact information for help having technical problems. We have tried to use technical repressions clearly and understandably. At the end of this manual, there is a glossary explaining the most important terms.

We wish you all the best for your work with "start supplier communication".

For the latest version of this manual and additional information about *start*, see Covisint – Mercedes-Benz Cars and Daimler Trucks on the "Reference" tab in the Logistics Supplier Information Board.

### 2. System requirements and access to start

*start* is an Internet-based application; to access it, all you require is a web browser. You do not need to install any additional software on your computer to use *start*. The following web browsers can be used:

Internet Explorer 6.0 and Firefox 2.0

The settings for your web browser must fulfil the following requirements:

- The browser must enable Javascript to be executed.
- The pop-up blocker that prevents additional windows from opening must be deactivated.
- The "allow temporary cookies" setting must be activated.
- Your Internet connection must meet the DSL 1000 standard or higher.

**Note:** If the *start* pages are not displayed or are displayed incorrectly, or if you cannot change one of the settings listed above, check your firewall settings or contact your local IT support team.

#### Accessing start via Covisint

Once you have logged onto your supplier portal (http://daimler.covisint.com), you can find *start* here:

Select the "Mercedes-Benz Cars" division. The "Applications" tab contains all the applications available in the division.

Click on the entry "*start*" to get to the system's home page.

**Note:** If you cannot see the entry or cannot access it, contact the Corporate User Helpdesk (CUHD) or your local Covisint administrator.

#### CUHD

Telephone: +49 711 17 83388 E-mail: start-support@daimler.com Opening hours: Mo - Fr from 06:30 - 19:00

# 3. General operation of start

### Layout of the application window

All start application windows are arranged in a specific pattern. They are divided into two main areas: the navigation bar on the left and the work area on the right.

You can use the **navigation bar** to navigate through the application and activate the system's functions. The application window's work area displays the screens providing you with various views containing start's data, input options and actions.

The work area is subdivided into a message area, a content area and the button bar. The message area displays information and error messages. These are intended to help you identify and rectify errors. If there are no messages, the message area is empty.

|                                                                                                    | $\downarrow$                                                                                                    |                                         |
|----------------------------------------------------------------------------------------------------|----------------------------------------------------------------------------------------------------|-----------------------------------------|
| Application part<br>Supp. Communication                                                                                                    | Willkommen bei start! – Welcome to start!                                                                                                    | ]                                       |
| Supp. Communication<br>Project registration + Contact perso<br>Decaline procedure list<br>Decaline procedure list<br>Decaline procedure list (SC set spe<br>Link to SIB<br>Direct jump to decaline procedure | Aktuelle Informationen / Latest News Zur Zeit liegen keine Informationen vor.                                                                                                    | Info box<br>with current<br>information |
| Start<br>New window<br>Logout                                                                                                    | Ansprechpartner für start Lieferantenkommunikation<br>Contact for start Supplier communication<br>CUHD<br>Bei Problemen mit dem System können Sie sich an unsere CUHD-Hotline wenden:<br>Telefon: +49 711 17 83388<br>E-Mail: start.support@daimler.com | Information<br>about CUHD               |
| $\underbrace{\qquad}$                                                                                                    |                                                                                                    |                                         |
|                                                                                                    | ·                                                                                                    |                                         |

start's home page

Navigation bar

Work area

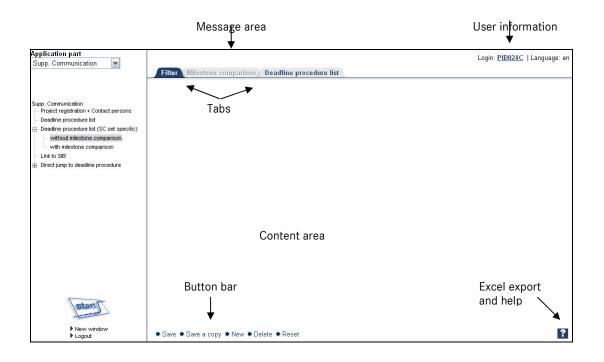

The long description of any abbreviated element is displayed in a tooltip that appears if you hold the mouse cursor over the word in question.

# 4. Fundamentals

### Key terms in supplier communication

#### Supplier communication

Supplier communication (SC) is a system-supported process for agreeing deadlines between Daimler AG and the suppliers. If an agreement is reached, the process results in defined off tool parts (M4) and PPAR samples (M6) Expected dates.

Supplier communication has the following objectives:

- Agreed off tool parts (M4) and PPAR samples (M6) Expected dates for the parts delivered by suppliers to Daimler AG.
- Reducing time and effort for Daimler AG and suppliers.
- Speeding up data exchange between Daimler AG and suppliers.
- Increasing up-to-date data.
- Providing information and transparency for all project areas.
- Creating a standardised system with a shared data basis.
- Comprehensive use for all suppliers.
- Documenting all steps for date communication.

#### Supplier communication set (SC set)

In *start*, the projects in a model series form a project hierarchy that is used to assign parts. Parts from one supplier may, of course, be distributed across various projects.

The **SC set** specifies the project that forms the basis for communicating deadline procedures with suppliers.

Defining a SC set has the following effects:

- Controlling of initial letters is done by SC set.
- All requests for date communication refer to a SC set.
- Suppliers name contact persons for each SC set.
- Definition of specific settings (such as initial correspondence, e-mail settings, threshold values, milestones and the time period for supplier communication) refer to a SC set.

#### **Deadline procedure (DP)**

In *start*, Daimler AG documents the process of agreeing on a part number's deadlines with a supplier; this agreement is documented as deadline procedure in *start*. In order to create a deadline procedure, the following requirements must be met:

• The part number must be assigned to a project.

- A supplier must be assigned to this part number.
- There must be a SC set that contains these projects with those part numbers.

A deadline procedure has the following characteristics:

- A version that applies to it
- Each version has a processing phase
- A state (deactivated/activated)
- A status

In supplier communication, deadline procedures can be used for "coloured" and "colour-neutral" parts.

#### Phases (P)

The process of agreeing on a deadline is generally divided into four distinct stages. These four stages are mapped to four processing phases. There is also a fifth processing phase (cancelled). This one maps an exceptional situation. Normally, a deadline procedure passes through all processing phases 1 to 4.

Each change to the processing phase is recorded in a history. The individual processing phases are:

Phase 1 – Check plan dates

#### **Functional explanation:**

- Phase 1 is the initial state of a deadline procedure.
- Daimler AG employees can decide whether to start supplier communication for the deadline procedure or not.
- The supplier can see which, if any, deadline procedures are expected to be worked on.
- Daimler AG employees generally start supplier communication with deadline procedures in phase 1.
- Phase 2 Retrieve supplier dates

#### **Functional explanation:**

- In phase 2, the deadline procedure has been forwarded to the supplier.
- Plan determined dates specified by Daimler AG are released for the supplier.
- The supplier enters the dates one expects for the deadline procedure (generally "Expected dates").
- The supplier sends the deadline procedure back to Daimler AG.
- The supplier always starts the communication with deadline procedures in phase 2.
- Phase 3 Check supplier dates

#### **Functional explanation:**

- In phase 3, the Daimler AG employee checks the dates provided by the

supplier.

#### Phase 4 – Settled

#### **Functional explanation:**

- Phase 4 applies to deadline procedures for which supplier communication has been completed.

In addition, deadline procedures can have the phase "Cancelled".

• (Phase 5) – Cancelled

Daimler AG employees and the system itself can cancel deadline procedures. Cancelled deadline procedures are marked as cancelled, but remain in the system. Deadline procedures are never deleted.

#### **Functional explanation:**

- The deadline procedure is no longer used in supplier communication. This occurs when a component of the deadline procedure's **technical key** is no longer valid or the procedure was cancelled manually. The components of the technical key are:
  - SC set
  - Supplier (supplier number + supplier plant)
  - Part number

**Note:** When we refer to a supplier in supplier communication, this should always be taken as the combination of a supplier number the corresponding supplier index (supplier plant).

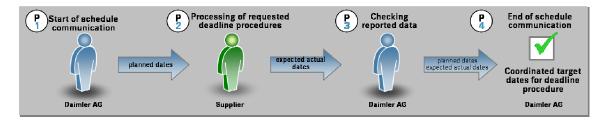

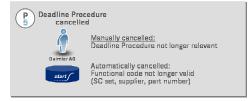

#### Versioning deadline procedures

During the supplier communication, the deadline procedures generally pass once through phases 1 to 4.

However, under certain circumstances it may be necessary to reset or update the communication concerning a deadline procedure. If this occurs, a new version of the deadline procedure is created; this new version is in phase 1 for Daimler AG employees or in phase 2 for the supplier's employees. The previous version is no longer processed.

New versions are usually created if dates already communicated within the deadline procedure process need to be changed.

If a Daimler AG employee creates a new version of a deadline procedure that was in phase 2 to 4, the deadline procedure starts automatically again in phase 1 – Check plan dates. If a supplier creates a new version of a deadline procedure that was in phase 3 or 4, the deadline procedure starts automatically again in phase 2 – Retrieve supplier dates.

Only Daimler AG employees or the system itself can create a new version of cancelled deadline procedures.

If a Daimler AG employee or the system creates a new version of a cancelled deadline procedure, the deadline procedure starts automatically in phase 1 – Check plan dates. In order to manually create a new version of a cancelled deadline procedure, all the components of the technical key for the deadline procedure must be valid and the original deadline procedure must have been cancelled manually (not automatically).

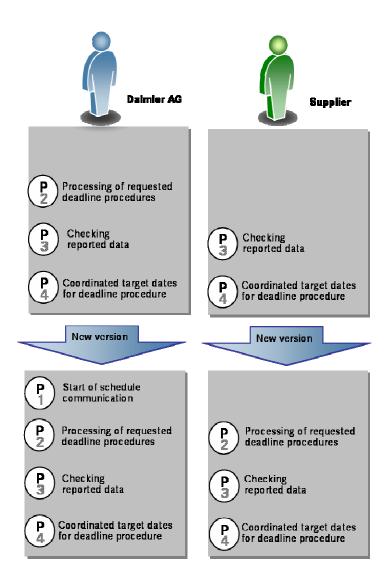

#### Status of deadline procedures "activated"/ "deactivated"

If there is need to clarify any points of a deadline procedure, Daimler AG employees can postpone the deadline procedure, without having to cancel the DP, until the issues are resolved. The aim is to reduce the number of versions.

Deadline procedures can either have the "activated" or "deactivated" state in all processing phases from 1 to 5.

Deactivated deadline procedures cannot be edited or forwarded manually. But the system can continue to execute technical functions for a deactivated deadline procedure. This is necessary to enable the system to react to any changes to a deadline procedure (especially in terms of changed plan determined dates and the validity of the key attributes).

Deactivated deadline procedures are not included in the e-mail overview.

Only Daimler AG employees can manually activate or deactivate deadline procedures.

#### Status of deadline procedures

Each time the list of deadline procedures is displayed and each time e-mails are sent automatically, *start* first checks the **status** of the supplier's response regarding a deadline procedure. A deadline procedure's status evaluates the length of time that a deadline procedure was in a specific processing phase.

#### **Functional explanation:**

- The list of deadline procedures shows whether specific time limits for processing the deadline procedures have been exceeded.
- When the status of a deadline procedure changes, users receive an e-mail notification. These e-mails include an overview of which deadline procedures have exceeded time limits, et al.

In order to carry out this assessment, *start* requires the threshold values for an overrun. During start-up management and before the project begins, the person responsible for the project at Daimler AG specifies these threshold values for each SC set individually. On the basis of these values, the following evaluations or notes are possible in the list of deadline procedures:

- The deadline procedure is beneath the first threshold the status response is "non-critical"; no colour; "-" displayed.
- The deadline procedure exceeds the first threshold the status response is "critical"; yellow; "crit" displayed.
- The deadline procedure exceeds the second threshold the status response is "very critical"; red; "v. crit" displayed.

# 5. Registration

### **Registering with supplier communication**

Before working with supplier communication in *start*, you need to register for a SC set (project). Therefore you need to accept the proceeding for the specific SC set. This has to be done for each SC-Set your company works with. This is the first step and a prerequisite for communicating dates. The first supplier's user must also name contact persons for the SC set before accepting the procedure is possible.

### Logging on to a SC set (project) and assigning contacts

Logging on to a SC set in *start* can be done via the application part "Supp. Communication" (supplier communication), "Project registration + Contact persons".

| Application part                                                                                                    |                                                                  |                                                                                                    |                                                         |
|----------------------------------------------------------------------------------------------------|------------------------------------------------------------------|----------------------------------------------------------------------------------------------------|---------------------------------------------------------|
| Supp. Communicat                                                                                                    | ion 💌                                                            |                                                                                                    |                                                         |
| Supp. Communication<br>Project registration +<br>Deadline procedure<br>Deadline procedure<br>Link to SIB<br>Direct jump to deadli                                                                   | list<br>list (SC set specific)                                   |                                                                                                    |                                                         |
| Application part<br>Supp. Communication                                                                                                    | Please specify your contact pe<br>"Accept" will be enabled.      | rsons first (button "Allocate contact persons"), afterw                                                                                            | ards the button<br>Login: <u>PID024C</u>   Language: er |
| Supp. Communication<br>→ Project registration + Contact persons<br>→ Deadline procedure list<br>⇒ Deadline procedure list (SC set specific)<br>→ Link to SIB<br>⊕ Direct jump to deadline procedure | SC set:* Z123300, Z-ANI With this I confirm the following        | EISPIEL GMBH                                                                                                    |                                                         |
| start                                                                                                    | -Der Text beschreibt die Vorg<br>-Mit Ihrer Registrierung (Butto | text zum ausgewählten LK-Set.<br>ehensweise des LOG-Anlaufmanagements.<br>n: 'Akzeptieren) stimmen Sie dem zu.<br>ussetzung zur Terminrückmeldung. |                                                         |
| <ul> <li>New window</li> <li>Logout</li> </ul>                                                                                                    | Accept  Refuse  Allocate                                         | e contact persons 5                                                                                                    | ?                                                       |

- 1. Info messages about the registration status
- 2. Selecting a supplier for registration
- 3. Selecting a SC set for registration

- 4. Start-up management procedure for confirmation
- 5. Button bar for registration and naming contacts

### Screen "Proceeding LOG launch management"

#### Selecting the supplier

If you work for more than one supplier, first set the supplier (supplier number + index) for which you are currently active.

**Note:** At present, the Covisint supplier portal does not include the option of assigning more than one supplier to a user. This means that the supplier assigned to your user is set by default.

If you only work for one supplier, the supplier will already be displayed.

| Supplier:*<br>SC set:* | 10290500 / - BEISPIEL GMBH                                          |
|------------------------|---------------------------------------------------------------------|
|                        |                                                                     |
| Supplier:*             | 10290500 / - BEISPIEL GMBH                                          |
| SC set:*               | Z123300, Z-ANLAUF (no contact persons yet) (still not registered) 💌 |

#### **Selecting the SC set**

After the supplier is specified, a dropdown list is available containing the SC sets for which deadline procedures exist for the selected supplier and for which communication has not yet been completed. When you select the SC set, the LOG launch management procedure is displayed.

Within the message area the procedure for the future is documented:

|                                                                                                    | Please specify your contact persons first (button "Allocate contact persons"), afterwards the button Login: <u>PID024C</u>   Language: en "Accept" will be enabled. |   |  |  |  |  |  |  |
|----------------------------------------------------------------------------------------------------|----------------------------------------------------------------------------------------------------|---|--|--|--|--|--|--|
| Proceeding                                                                                                    | LOG launch management                                                                                                    |   |  |  |  |  |  |  |
| Supplier:*                                                                                                    | 10290500 / - BEISPIEL GMBH GESPERRT                                                                                                    |   |  |  |  |  |  |  |
| SC set:*                                                                                                    | Z123300, Z-ANLAUF (no contact persons yet) (still not registered)                                                                                                   |   |  |  |  |  |  |  |
| <ul> <li>With this I confirm the following proceeding of the LOG launch management</li> <li>1. Dates input in start are considered the only valid dates for projects. No other formats, or date submissions will be accepted.</li> <li>2. The dates input are considered binding, and are used</li> <li>3. Any future changes of dates should be entered by the supplier immediately</li> <li>4. If there are additional parts, for which you can not enter information in start</li> <li>5. Any date feedback which does not meet the planned date requires justification in the field 'comment supplier'. These deviations require</li> <li>6. Actual part due dates will be communicated through).</li> <li>7. Off Tool Parts (M4):</li> <li>1 st parts off the series tool, at a quality level which is geometrically and functionally suitable for further use in a process representative of series production</li> <li>8. If you can not meet the required off tool timing</li> </ul> |                                                                                                    |   |  |  |  |  |  |  |
| Accept 🔶 🖡                                                                                                    | tefuse ♦ Allocate contact persons                                                                                                    | ? |  |  |  |  |  |  |

In the button bar you can see all possible next actions.

#### **Registering a user**

Each supplier must register itself for its supplier number (+ index) for each SC set in order to be able to work with "Supplier communication" in *start*. The first user has to name contact persons before continuing. The SC set cannot be registered until contact persons have been specified.

The following options regarding LOG launch management are available in the button bar:

- 1. **Accept:** By pressing the "Accept" button, you accept the procedure and you are then registered for the combination of the supplier and SC set.
- 2. **Refuse:** You can reject deadline communication ("Refuse" button). Deadline communication can then no longer be carried out.

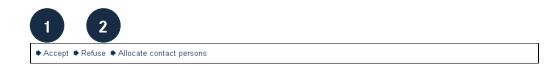

#### Allocate contact persons

If you are the first user from the supplier to register for a SC set, you have to name contact persons for your supplier (number + index). After you have specified them, any user from your company can subsequently change the contact assignment.

You can access the "Contact persons" screen by clicking on the "Allocate contact persons" button.

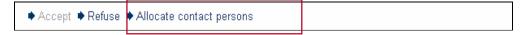

The following possibilities are available:

- 1. Information about supplier and SC set for contact assignment.
- 2. Function for copying contact persons from another supplier-SC set combination.
- 3. In the top table, one person must be assigned to each role.
- 4. In the bottom table, you can assign additional persons to the roles.
- 5. In addition to the standard actions, the button bar also includes the action "Add new person".

| a                                            |                                         |                              |                 |             |            |                  |         |
|----------------------------------------------|-----------------------------------------|------------------------------|-----------------|-------------|------------|------------------|---------|
| ouppilon                                     | 0290500 / - BEISPIEL GMI                |                              |                 |             |            |                  |         |
| SC set: Z                                    | 123300, Z-ANLAUF (no co                 | ntact persons                | yet) (still not | registere   | d)         |                  |         |
| reselection of                               | f contact persons from so               | ource:                       |                 |             |            |                  |         |
| Supplier: 10290500 / - BEISPIEL GMBH SC set: |                                         |                              |                 |             |            |                  |         |
| Copy contact                                 | persons                                 |                              |                 |             |            |                  |         |
|                                              |                                         |                              |                 |             |            |                  |         |
| Contact person                               | s                                       |                              |                 |             |            |                  |         |
| Add a name pe                                | r role. The name of the ass             | sistant project l            | leader has to   | differ fror | m the res  | ponsible project | leader. |
| Name*                                        | Role                                    | Da                           | aimler UID      | Teleph      | none       | eMail Address    | Comment |
| <u>م</u>                                     | Coordinator Supplier Co                 | mmun                         |                 |             |            |                  |         |
| ۹                                            | Responsible Project Les                 | ader                         |                 |             |            |                  |         |
| ۹                                            | Assistant Project Leade                 | er                           |                 |             |            |                  |         |
|                                              | Responsible Person ST                   | ART                          |                 |             |            |                  |         |
| 2                                            | Contact Person Tools                    |                              |                 |             |            |                  |         |
| ዶ<br>ዶ                                       |                                         |                              |                 |             |            |                  |         |
| _                                            |                                         |                              |                 |             |            |                  |         |
| _                                            | lf required, you ca                     | an add "2-5" ad              | ditional name   | s per role  | e          |                  |         |
| <u>م</u>                                     | If required, you ca<br>Role Daimler UID | an add "2-5" ad<br>Telephone |                 |             | e<br>Comme | nt               |         |
| Add new line                                 |                                         |                              |                 |             |            | nt               |         |
| Add new line                                 |                                         |                              |                 |             |            | nt               |         |

In the top table, **users** (meaning persons with Daimler UID) and **persons** (without a Daimler UID) from the supplier need to be assigned to the five roles. But only users may be assigned to the first role, whereas users and persons may be assigned to the other roles. Persons do not necessarily have any access to the *start*-system themselves.

To activate a row in the table, click on the wrench icon. A dropdown menu contains all the users and persons who have already been created. After activating a row, you can save the entries in this row by clicking on the wrench icon in the next row, which also takes you directly to the entry options for the next row.

The following five roles must be assigned:

- Coordinator supplier communication: This must be a user, i.e. an approved system user with a Daimler UID. This user is responsible for supplier communication regarding the project in question and is the primary contact for all deadline procedures, unless another responsible person on the supplier side has been stored in an individual deadline procedure.
- Responsible project leader: Project leader on the supplier side for the specified project.
- Assistant project leader: Deputy to the project leader.
- Responsible person START: Your coordinator for IT systems, who is to be more knowledgeable about the system.
- Contact person Tools: Contact or person responsible for tools on the supplier's side.

One name can be assigned to more than one role – depending on the supplier's organisational structure. In order to ensure that there is always a contact person available, the deputy project leader and the responsible project leader may not be the same person.

|   | Name*                                   | Role                        | Daimler UID | Telephone | eMail Addres |
|---|-----------------------------------------|-----------------------------|-------------|-----------|--------------|
|   | ProjectController_CrossPlant, Pool-ID 💌 | Coordinator Supplier Commun |             |           |              |
| ٩ | ProjectController CrossPlant, Pool-ID   | Responsible Project Leader  |             |           |              |
| م |                                         | Assistant Project Leader    |             |           |              |
| ۹ |                                         | Responsible Person START    |             |           |              |
| ٩ |                                         | Contact Person Tools        |             |           |              |

A comment containing up to 70 characters may be entered for each contact person to provide more detailed information.

You can assign additional users and persons, if necessary, via the "Add new line" function. This makes it possible to expand the contacts list to include more than the five default roles.

|   | Name*                                                    | Role                        | Daimler UID | Telephone | eMail Address | Commen |
|---|----------------------------------------------------------|-----------------------------|-------------|-----------|---------------|--------|
| 6 | ProjectController_CrossPlan                              | Coordinator Supplier Commun | PID024C     |           |               |        |
|   | Busy, Benjamin 💌                                         | Responsible Project Leader  |             |           |               |        |
| 5 | Busy, Benjamin                                           | Assistant Project Leader    |             |           |               |        |
| 6 | Example, Emily<br>Fast, Frank                            | Responsible Person START    |             |           |               |        |
| 5 | ProjectController_CrossPlant, Pool-ID<br>Sunshine, Susan | Contact Person Tools        |             |           |               |        |

|   | Name                                  | Role                     |   | Daimler UID | Telephone | eMail Address | Comment |
|---|---------------------------------------|--------------------------|---|-------------|-----------|---------------|---------|
|   | Busy, Benjamin 💌                      | Assistant Project Leader | ~ |             |           |               |         |
| _ | Busy, Benjamin                        | 1                        |   |             |           | 1             |         |
|   | Example, Emily                        |                          |   |             |           |               |         |
|   | Fast, Frank                           |                          |   |             |           |               |         |
|   | ProjectController CrossPlant, Pool-ID |                          |   |             |           |               |         |
|   | Sunshine, Susan                       |                          |   |             |           |               |         |

#### **Creating persons**

If there are not enough (or not the correct) users or persons allocated to the supplier to assign to the roles, it may be necessary to create a new person for the supplier.

#### Assigning a new person to a role

- 1. Click on the "Add new person" button.
- 2. Fill in the contact data.
- 3. Save and exit the entry subscreen.

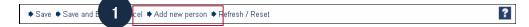

| Name:*   | Busy                             | First name:*       | Benjamin                |  |
|----------|----------------------------------|--------------------|-------------------------|--|
| Phone:   | 07222 1234567                    | 2                  | 0701 7654321            |  |
| Fax:     | 07222 333 444 66                 | email:*            | b.busy@beispiel-gmbh.de |  |
| Street:  | Supplier Road 1                  | Adress addition 1: |                         |  |
|          |                                  | Adress addition 2: |                         |  |
| ZIP:     | 4435                             | City:              | Birmingham              |  |
| State:   |                                  | Country:           |                         |  |
| Supplier | : 10290500 / - BEISPIEL GMBH GES | PERRT              |                         |  |

- 4. Change an existing allocation or create a new one.
- 5. Select the person you just created and save.

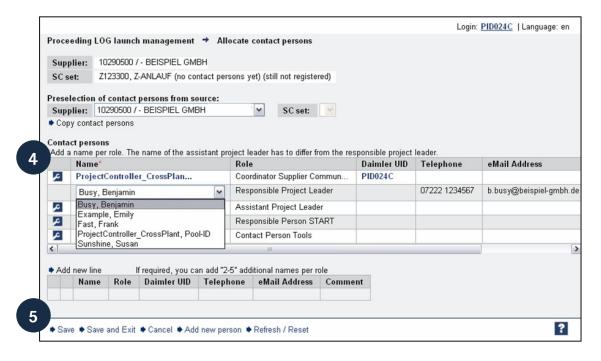

#### **Copying contact persons**

First select the supplier from which you want to copy the contact persons. The second dropdown list shows all the SC sets which already have all the contacts assigned for the supplier selected. You need to select one SC set as source.

| Preselection of contact persons from source: |                            |   |         |                     |  |  |  |
|----------------------------------------------|----------------------------|---|---------|---------------------|--|--|--|
| Supplier:                                    | 10290500 / - BEISPIEL GMBH | ~ | SC set: | Z123300, Z-ANLAUF 💌 |  |  |  |
| Copy contact persons                         |                            |   |         |                     |  |  |  |

If you click on the "Copy contact persons" button, the contact person assignments from the supplier and SC set you have selected are copied to the database for the current SC set and the current supplier. In addition, the two contact tables (top and bottom) are also filled in accordingly.

**Note:** You cannot copy assignments if, in the source, a **user** is assigned to a role that is not active in the "target" supplier.

Copies of any persons assigned in the source are created and assigned.

#### Changing contact person information and deleting persons

Any changes to user data must be stored directly in the user profile in Covisint. Unlike users, you can also change or delete persons (without Daimler UID) in this entry screen.

#### Changing a person

- 1. Click on the link for the person.
- 2. A popup window appears with the information about the person.
- 3. Switch to edit mode (click on the wrench icon).
- 4. Change the attributes and save.
- 5. Alternatively, you can delete a person (see next chapter "Deleting a person").

|   |                 | ct persons                  | sistant project leader has to differ fro |             |                |                             |         |
|---|-----------------|-----------------------------|------------------------------------------|-------------|----------------|-----------------------------|---------|
|   |                 |                             |                                          |             |                |                             |         |
|   |                 | Name*                       | Role                                     | Daimler UID | Telephone      | eMail Address               | Comment |
|   | 2               | ProjectController_CrossPlan | Coordinator Supplier Commun              | PID024C     |                |                             |         |
| 1 | ~               | Busy, Benjamin              | Responsible Project Leader               |             | 07222 1234567  | b.busy@beispiel-gmbh.de     |         |
|   | ~               | Example, Emily              | Assistant Project Leader                 |             | 07222 33445566 | e.example@beispiel-gmbh.de  |         |
|   | 🖉 🛛 Fast, Frank |                             | Responsible Person START                 |             | 07222 55443329 | f.fast@beispiel-gmbh.de     |         |
|   | ~               | Sunshine, Susan             | Contact Person Tools                     |             | 07222 76767688 | s.sunshine@beispiel-gmbh.de |         |
|   |                 |                             |                                          |             |                |                             |         |

|   | 🔎 Person | information                  |                    |                         |
|---|----------|------------------------------|--------------------|-------------------------|
| 3 | Name:*   | Busy                         | First name:*       | Benjamin                |
|   | Phone:   | 07222 1234567                | Mobile:            | 0701 7654321            |
|   | Fax:     | 07222 333 444 66             | eMail:*            | b.busy@beispiel-gmbh.de |
|   | Street:  | Supplier Road 1              | Adress addition 1: | 4                       |
|   |          |                              | Adress addition 2: |                         |
|   | ZIP:     | 4435                         | City:              | Birmingham              |
|   | State:   |                              | Country:           |                         |
|   | Supplier | : 10290500 / - BEISPIEL GMBH |                    |                         |
| 5 |          |                              |                    |                         |
|   | 🕈 Save 🔹 | Reset 🌢 Delete               |                    |                         |

#### Deleting a person

To delete a contact person, that person should not be assigned to one of the first five roles at present. If so, you need to replace that person:

- 1. Insert a new row and select the contact you wish to delete.
- 2. Click on "Save".
- 3. In the "Name" column, open the personal information for the contact you wish to delete by clicking on the hyperlink.
- 4. Click on "Delete". Your changes will only be visible after the screen is refreshed.

**Note:** If this contact is assigned to a role in another SC set, a message will appear to inform you of this before you delete. The contact person and the allocation remain unaffected in other SC sets.

#### Invalid users

Sometimes, *start* users get invalid, e.g. because they leave the company. To show that persons responsible for a deadline procedure are invalid users, the users are indicated in yellow and marked with "(invalid)" in the deadline procedure list (1) and in the individual record (2).

|     |         | lilestone<br>I sort set | comparison Dea        | adline procedu     | re list       |               |                |                  |                                    |                                |
|-----|---------|-------------------------|-----------------------|--------------------|---------------|---------------|----------------|------------------|------------------------------------|--------------------------------|
|     | ered b  | . Scor                  |                       |                    |               |               |                | arts master data | for colored parts, SC set expired: |                                |
| S01 | rted by | Supp                    | olier number (asc), S | Supplier plant (as | sc), SC set i | dent (asc), F | art number (as | ic)              |                                    |                                |
|     |         | DP ID                   | Part number           | SC set exp.        | Version       | ls deact.     | In P since     | PTR-Projekt      | UID Last processor supplier        | UID Responsible person supplie |
|     |         | *                       | *                     | *                  | *             | *             | *              | *                | *                                  | *                              |
| H   |         | 30986                   | A 212 827 22 59       |                    | 1             |               | 2009-01-30     | 212W302          |                                    |                                |
| H   |         | 6460                    | A 212 870 03 94       |                    | 2             |               | 2008-08-23     |                  | XHA453L                            | (invalid) XHA453L              |
| H   |         | 27755                   | A 212 900 24 01       |                    | 1             |               | 2008-12-05     | 2125302          |                                    |                                |
| H   |         | 33929                   | A 212 906 97 00       |                    | 1             |               | 2009-02-18     | 212W302          |                                    |                                |
| H   |         | 33930                   | A 212 906 98 00       |                    | 1             |               | 2009-02-18     | 212W302          |                                    |                                |
|     |         |                         |                       | <                  |               | 111           |                |                  |                                    |                                |

| Deadline procedure                | single rec | ord             |        |                        |      |          |         |             |         |   |
|-----------------------------------|------------|-----------------|--------|------------------------|------|----------|---------|-------------|---------|---|
| Part:                             |            |                 |        |                        |      |          |         |             |         |   |
| Supplier:                         |            |                 |        |                        |      |          |         |             |         |   |
| Supplier.                         |            |                 |        |                        |      |          |         |             |         |   |
| ▼ <u>Deadline procedure</u>       |            |                 |        |                        |      |          |         |             |         |   |
| H SC set:                         |            | Model series:   |        | PTR Proj               | ect: |          |         |             |         |   |
| Procedure ID: 5868                |            | Version:        | 2 🕶    | Phase:                 |      | 4 - done |         |             |         |   |
| SC set expired:                   |            | ls deactivated: |        | Plants:                | 1    | 0500     |         |             |         |   |
| Dates                             |            |                 |        |                        |      |          |         |             |         |   |
| Milestone type                    | Plant      | Plan determined | Expe   | cted date              | DP E | xpected  | date    |             |         |   |
| parts prototyp tool               | indep.     |                 |        |                        |      |          |         |             |         |   |
| parts prototyp tool plant         | 0500       |                 |        |                        |      |          |         |             |         |   |
| off tool parts (M4)               | indep.     | asap            | 2008-1 | 10-06                  |      |          |         |             |         |   |
| off tool parts (M4) plant         | 0500       |                 | 2008-1 | 10-06                  | 2008 | -10-06   |         |             |         |   |
| sample date plant                 | 0500       |                 | 1900-0 | )1-01                  |      |          |         |             |         |   |
| PPAP samples (M6)                 | indep.     | 2009-04-30      | 2009-0 | 01-23                  |      |          |         |             |         |   |
| PPAP samples (M6) pla             | nt 0500    |                 | 2009-0 | 01-23                  | 2009 | -01-23   |         |             |         |   |
| Deadline procedure det            | ails       |                 |        |                        |      |          |         |             |         |   |
| Responsible person<br>Daimler AG: |            | 19              |        | Responsil<br>supplier: |      | 2        | valid)  | Gabriel, Ma |         | ~ |
| Last processor Daimler<br>AG:     |            |                 |        | Last proc<br>supplier: |      |          | abriel, | Matthias (X | ROHH6E) |   |

### Viewing user information

- Click on the user name link or the user ID.
- A popup window appears with the information about the user.

# 6. Deadline procedure lists

### Deadline procedure list: across SC sets

A deadline procedure list provides you with an overview about your deadline procedures. On the "Filter" tab, you can specify which deadline procedures are displayed. You can generate an overview list of all your deadline procedures for multiple SC sets where you may trigger a CSV export of the list.

To create a deadline procedure list for multiple SC sets, select menu item "Deadline procedure list" in the "Supp. Communication" application part. The "Filter" tab for the deadline procedure list opens in the work area.

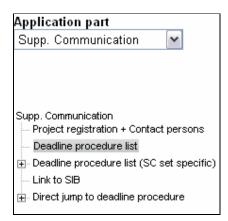

In the case of a deadline procedure list (across SC sets), the following tabs are available:

- 1. "Filter" tab
- 2. "Deadline procedure list" tab

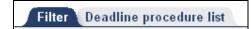

#### "Filter" tab

A filter is used to specify the scope of deadline procedures to be displayed in the deadline procedure list.

The top part of the filter contains the "Saved filters" within drop-down list (1), with all your filters that have been saved previously. If no filters have been stored yet, the list is empty.

If you wish to save a filter, you enter a name for the filter in the "Filter name" field (2). You can also enter a more detailed description (3) of the filter.

|   | Filter Deadli  | ne procedure list          |                  |   |   |
|---|----------------|----------------------------|------------------|---|---|
|   | Saved filters: | Z123300_Phase 2 (Standard) |                  |   | ĸ |
|   | Filter name:   | Z123300_Phase 2 2          | Standard filter: | ✓ | Я |
| 3 | Description:   | SC Set Z123300 Phase 2     | Read-only:       |   |   |
|   |                |                            |                  |   |   |

Filter settings are made in the middle part of the filter tab. With the mouse, select the element(s) that you wish to filter.

You can select more than one item in a box by holding down the "ctrl" key and clicking the mouse.

You can specify here whether deadline procedures for completed SC sets should be displayed (1).

You can use multiple selections to filter by SC set (2) and processing phase (3). Filtering by supplier (4) (if you work for more than one) and by persons responsible on the supplier side (5) is also possible.

Furthermore, you can select only deactivated, only activated or all deadline procedures (deactivated and activated) (6) and restrict the basic scope of parts in terms of their colour characteristics (7).

In the filter blocks, you can filter by all the attributes available (8).

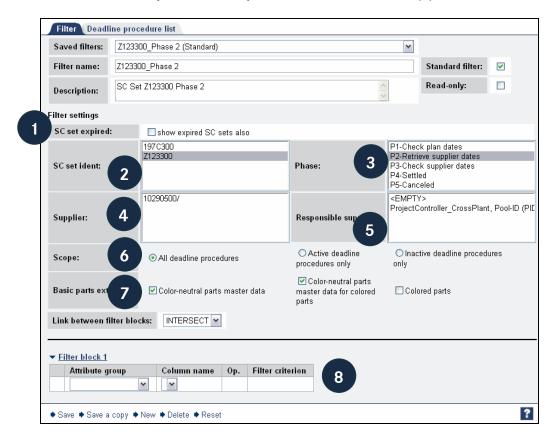

To save your filter in "Saved filters", click on "Save" (1) in the button bar. Before you can save, you must enter the filter a name.

To copy an existing filter, click on "Save a copy" (2). The filter that is currently set is copied and the filter name "Copy of <filter>" is assigned to it. To change the name, make the alteration in the "Filter name" field and click on "Save".

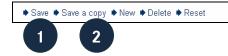

Filtering by coloured parts

In the "Basic parts extent" section on the Filter tab, you specify that parts are to be displayed in the colour characteristics you choose. The default setting filters by "Color-neutral parts master data" (that is, colourless parts) and "Color-neutral parts master data for colored parts]" (that is, coloured parts are displayed without their colour characteristics).

To display a part differentiated by its colour, select the "Colored parts" setting.

#### Filtering by supplier

If you work for more than one supplier, the plants are listed here and you can select multiple suppliers (ctrl key + mouse click) to select the suppliers you require.

In the "Responsible supplier" field, you can use multiple selection to filter for deadline procedures that are assigned to one or more specific responsible persons.

By selecting "<EMPTY>", the system filters for deadline procedures that do not have any responsible persons assigned to them, yet.

**Note:** There is a difference between selecting "<EMPTY>" and not selecting any entries. The "<EMPTY>" entry filters by all the deadline procedures that have not yet been assigned to any responsible persons; that is, deadline procedures that have not been processed. Not selecting any entries means filtering for all deadline procedures with or without any responsible persons.

You can use the filter block to make further, additional filter settings.

#### "Deadline procedure list" tab

This displays the results of filtering: a list of deadline procedures.

The top part shows the filter and sorting settings (which cannot be changed here). The list area contains a quick filter, history buttons, checkboxes and the number of deadline procedures and hits that correspond to the filter.

You can use the quick filter (1 – white fields) to search for a specific value in a column. Click on "Refresh" to start the search.

The history buttons (2) provide an overview (in a new window) of the actions that have been taken regarding the deadline procedure in question.

?

|            | ered b<br>ted by | only  | not expired SC sets<br>plier number (asc), S |        |             |                |              |   |                         |                 |
|------------|------------------|-------|----------------------------------------------|--------|-------------|----------------|--------------|---|-------------------------|-----------------|
| A          |                  | DP ID | Part number                                  | Status | Supplier no | Supplier plant | SC set Ident | Р | P description           | Part no. suppli |
| 1          |                  | *     | *                                            | *      | *           | *              | *            | * | *                       | *               |
| <u>H</u> 1 |                  | 26430 | N 000000 000269                              | -      | 10290500    |                | Z123300      | 2 | Retrieve supplier dates |                 |
| H          |                  | 26437 | N 000000 000355                              | -      | 10290500    |                | Z123300      | 2 | Retrieve supplier dates |                 |
| H          |                  | 26438 | N 000000 000446                              | -      | 10290500    |                | Z123300      | 2 | Retrieve supplier dates |                 |
| H          | 2                | 439   | N 000000 000457                              | -      | 10290500    |                | Z123300      | 2 | Retrieve supplier dates |                 |
| H          | ່ 2              | .440  | N 000000 000464                              | -      | 10290500    |                | Z123300      | 2 | Retrieve supplier dates |                 |
| Н          |                  | 26441 | N 000000 000475                              | -      | 10290500    |                | Z123300      | 2 | Retrieve supplier dates |                 |
| H          |                  | 26442 | N 000000 000481                              | -      | 10290500    |                | Z123300      | 2 | Retrieve supplier dates |                 |
| Н          |                  | 26443 | N 000000 000485                              | -      | 10290500    |                | Z123300      | 2 | Retrieve supplier dates |                 |
| H          |                  | 26444 | N 000000 000520                              | -      | 10290500    |                | Z123300      | 2 | Retrieve supplier dates |                 |
| H          |                  | 26445 | N 000000 000521                              | -      | 10290500    |                | Z123300      | 2 | Retrieve supplier dates |                 |
|            |                  |       |                                              | <      | ш           |                |              |   |                         |                 |

The list area displays the deadline procedures. If more than one entry exists for a deadline procedure, the entries are grouped according to their procedure ID. Ambiguity (more than one row for a deadline procedure) can only occur if there is more than one supplier involved in a deadline procedure.

The list displays all the information about a deadline procedure, as well as selected (defined) information about parts, SC sets, projects and suppliers.

The following attributes are available as hyperlinks:

 Procedure ID (DP ID): open the deadline procedure's individual record as a popup.

|   | tered b<br>rted by | only  |                  | , SC set ident:Z123300, Phase:P2-Retri<br>upplier plant (asc), SC set ident (asc), F |                             |                    |       |
|---|--------------------|-------|------------------|--------------------------------------------------------------------------------------|-----------------------------|--------------------|-------|
|   |                    | DP ID | Part number      | UID Last processor of Daimler AG                                                     | UID Resp. person Daimler AG | Comment Daimler AG | Plant |
|   |                    | *     | *                | *                                                                                    | *                           | *                  | *     |
| 1 |                    | 26430 | N 000000 000269  | EVBARTH                                                                              | EVBARTH                     |                    |       |
| 1 |                    | 26437 | N 000000 000355  | EVBARTH                                                                              | EVBARTH                     |                    | 0500  |
| 1 |                    | 26438 | N 000000 000446  | EVBARTH                                                                              | EVBARTH                     |                    | 0500  |
| 1 |                    | 26439 | N 000000 000457  | EVBARTH                                                                              | EVBARTH                     |                    | 0500  |
| 1 |                    | 26440 | N 000000 000464  | EVBARTH                                                                              | EVBARTH                     |                    | 0500  |
| 1 |                    | 26441 | N 000000 000475  | EVBARTH                                                                              | EVBARTH                     |                    | 0500  |
| 1 |                    | 26442 | N 000000 000481  | EVBARTH                                                                              | EVBARTH                     |                    | 0500  |
| 1 |                    | 26443 | N 000000 000485  | EVBARTH                                                                              | EVBARTH                     |                    | 0500  |
| 1 |                    | 26444 | N 000000 000520  | EVBARTH                                                                              | EVBARTH                     |                    | 0500  |
| 1 |                    | 26445 | N 000000 000521  | EVBARTH                                                                              | EVBARTH                     |                    | 0500  |
|   |                    |       | e procedures: 10 | Kits 1 to 10 of                                                                      |                             | m                  |       |

• User IDs (UID): open the user information as a popup.

The procedure list contains the following attributes in the column order described below:

- DP ID (deadline procedure ID), Part number as fixed columns
- Status, Supplier no (Supplier number), Supplier plant, SC set Ident, P (Phase), P description (Phase description), Part no. supplier (Part number

supplier), Part name, Supplier name, SC set exp. (SC set expired), Version, Is deact. (Is deactivated), DI (Direct input Daimler AG), In P since (in phase since), PTR-Project, UID last processor supplier, UID Responsible person supplier, Comment supplier, UID Last processor of Daimler AG, UID Resp. person Daimler AG, Comment Daimler AG, Plant, MDI, FG-No. (Part) (Function Group No. Part), Highest ZGS, Relevant KEM, Q-status, D-PT (Decision part), D-PC (Decision process), FD-PPR (Final decision PPR), FD-C (Decision Colour), SSR (Series supplier release status), Date Resubm. (Date Resubmission).

Hits are sorted in the following order:

- 1. Supplier number (in ascending order)
- 2. Supplier plant (in ascending order)
- 3. SC set Ident (in ascending order)
- 4. Part number (in ascending order)

A detailed description of the abbreviated attributes in the column header is displayed in a tooltip if you hold the mouse cursor on the word.

You can switch to the deadline procedure's single record by using the button bar. To do this, select the checkboxes (1) for the deadline procedures you wish to see and click on the "DP single record" button (2).

|     | ered b<br>ted by | y: only   | ope:All deadline proce<br>y not expired SC sets<br>oplier number (asc), S | , SC set ic | lent:Z123300, Ph | nase:P2-Retrieve su  | ıpplier dates |  |
|-----|------------------|-----------|---------------------------------------------------------------------------|-------------|------------------|----------------------|---------------|--|
| 30  |                  | DP ID     | Part number                                                               | Status      | Supplier no      | Supplier plant       | SC set Ident  |  |
|     |                  | *         | *                                                                         | *           | *                | *                    | *             |  |
| H   |                  | 26430     | N 000000 000269                                                           | -           | 10290500         |                      | Z123300       |  |
| H   | <b>V</b>         | 26437     | N 000000 000355                                                           | -           | 10290500         |                      | Z123300       |  |
|     | <b>~</b>         | 26438     | N 000000 000446                                                           | -           | 10290500         |                      | Z123300       |  |
|     | <b>V</b>         | 26439     | N 000000 000457                                                           | -           | 10290500         |                      | Z123300       |  |
| -ii |                  | 26440     | N 000000 000464                                                           | -           | 10290500         |                      | Z123300       |  |
| H   |                  | 26441     | N 000000 000475                                                           | -           | 10290500         |                      | Z123300       |  |
| H   |                  | 26442     | N 000000 000481                                                           | -           | 10290500         |                      | Z123300       |  |
| H   |                  | 26443     | N 000000 000485                                                           | -           | 10290500         |                      | Z123300       |  |
| H   |                  | 26444     | N 000000 000520                                                           | -           | 10290500         |                      | Z123300       |  |
| H   |                  | 26445     | N 000000 000521                                                           | -           | 10290500         |                      | Z123300       |  |
|     |                  |           |                                                                           | <           |                  |                      |               |  |
|     |                  |           |                                                                           |             |                  |                      |               |  |
|     |                  |           |                                                                           |             |                  |                      |               |  |
| N   | umber            | of deadli | ne procedures: 10                                                         |             | н                | its 1 to 10 of 10, P | age 1∢▶       |  |

The deadline procedures you selected are copied and you can click through the single records (for more information about displaying single records, see page 32 onwards).

| Deadline procedure sing                       | le record                                   | record ◀ 1 ► of 3 | Display | Remove record from selection |
|-----------------------------------------------|---------------------------------------------|-------------------|---------|------------------------------|
| Part: N 000000 000355<br>Supplier: 10290500 / | NUT DIN 557-M 6 DBL9440.40<br>BEISPIEL GMBH |                   |         |                              |

### Deadline procedure list: SC set-specific

You can access the "Filter" tab for the deadline procedure list (SC set specific) from the "Supp. Communication" part application via menu item "Deadline procedure list (SC set specific) without milestone comparison" or "Deadline procedure list (SC set specific) with milestone comparison".

| Application part                             |
|----------------------------------------------|
| Supp. Communication 🛛 🔽                      |
|                                              |
|                                              |
|                                              |
|                                              |
| Supp. Communication                          |
| Project registration + Contact persons       |
| Deadline procedure list                      |
| ⊡- Deadline procedure list (SC set specific) |
| without milestone comparison                 |
| with milestone comparison                    |
| Link to SIB                                  |
|                                              |

In the case of a deadline procedure list (SC set specific), the following tabs are available:

- 1. "Filter" tab
- 2. "Deadline procedure list" tab
- 3. "Milestone comparison" tab: optional, if you selected the menu item "with milestone comparison".

Filter Milestone comparison Deadline procedure list

#### "Filter" tab

The same filter settings are available as with the "Deadline procedure list" across SC-sets (see page 22), with one exception:

You can only select one LC set in the LC set window.

| SC aat identi/Single            | 197C300<br>Z123300 |
|---------------------------------|--------------------|
| SC set ident:(Single<br>select) |                    |

#### "Deadline procedure list" tab

On this tab the results of filtering are displayed: a list of deadline procedures.

The deadline procedure list for the supplier contains the following attributes in the column order described below:

- DP ID (deadline procedure ID), Part number as fixed columns
- Status, Supplier no (Supplier number), Supplier plant, SC set Ident, P (Phase), P description (Phase description), DI (Direct input Daimler AG), Part no. supplier (Part number supplier), Part name, Supplier name, SC set exp. (SC set expired), Version, Is deact. (Is deactivated), In P since (in phase since), PTR-Project, UID last processor supplier, UID Responsible person supplier, Comment supplier, UID Last processor of Daimler AG, UID Resp. person Daimler AG, Comment Daimler AG, Plant, MDI, FG-No. (Part) (Function Group No. Part), Highest ZGS, Relevant KEM, Q-status, D-PT (Decision part), D-PC (Decision process), FD-PPR (Final decision PPR), FD-C (Decision Colour), SSR (Series supplier release status), Date Resubm. (Date Resubmission), off tool Plan det. (off tool parts (M4) Plan determined), ), off tool Exp. date (off tool parts (M4) Expected date), off tool DP Exp. date (off tool parts (M4) DP Expected date), off tool plant Exp. date (off tool parts (M4) plant Expected date), off tool plant DP Exp. date (off tool parts (M4) plant DP Expected date), PPAR Plan det. (PPAR samples (M6) plan determined), ), PPAR Exp. date (PPAR samples (M6) Expected date), PPAR DP Exp. date (PPAR samples (M6) DP Expected date), PPAR plant Exp. date (PPAR samples (M6) plant Expected date), PPAR plant DP Exp. date (PPAR samples (M6) plant DP Expected date),

Hits are sorted in the following order:

- 1. Supplier number (in ascending order)
- 2. Supplier plant (in ascending order)
- 3. SC set Ident (in ascending order)
- 4. Part number (in ascending order)

| Filt | eredb   |       | pe:All deadline proce<br>not expired SC sets |             |                   |                       |              | ster d | ata for colored parts, SC s | et exp | vired:     |
|------|---------|-------|----------------------------------------------|-------------|-------------------|-----------------------|--------------|--------|-----------------------------|--------|------------|
| Soi  | rted by | : Sup | plier number (asc), S                        | upplier pla | int (asc), SC set | ident (asc), Part n   | umber (asc)  |        |                             |        |            |
|      |         | DP ID | Part number                                  | Status      | Supplier no       | Supplier plant        | SC set Ident | Р      | P description               | DI     | Part no. s |
|      |         | *     | *                                            | *           | *                 | *                     | *            | *      | *                           | *      | *          |
| Н    |         | 26430 | N 090000 000269                              | -           | 10290500          |                       | Z123300      | 2      | Retrieve supplier dates     |        |            |
| H    |         | 26437 | N 000000 000355                              | 20          | 10290500          |                       | Z123300      | 2      | Retrieve supplier dates     |        |            |
| H    |         | 26438 | N 000000 000446                              | -           | 10290500          |                       | Z123300      | 2      | Retrieve supplier dates     |        |            |
| H    |         | 26439 | N 000000 000457                              | -           | 10290500          |                       | Z123300      | 2      | Retrieve supplier dates     |        |            |
| H    |         | 26440 | N 000000 000464                              |             | 10290500          |                       | Z123300      | 2      | Retrieve supplier dates     |        |            |
| H    |         | 26441 | N 000000 000475                              | -           | 10290500          |                       | Z123300      | 2      | Retrieve supplier dates     |        |            |
| H    |         | 26442 | N 000000 000481                              | -           | 10290500          |                       | Z123300      | 2      | Retrieve supplier dates     |        |            |
| H    |         | 26443 | N 000000 000485                              | -           | 10290500          |                       | Z123300      | 2      | Retrieve supplier dates     |        |            |
| H    |         | 26444 | N 000000 000520                              | -           | 10290500          |                       | Z123300      | 2      | Retrieve supplier dates     |        |            |
| H    |         | 26445 | N 000000 000521                              | -           | 10290500          |                       | Z123300      | 2      | Retrieve supplier dates     |        |            |
|      |         |       |                                              | <           | ш                 |                       |              |        |                             |        |            |
|      |         |       | e procedures: 10                             |             |                   | lits 1 to 10 of 10, F |              |        |                             |        |            |

The top part displays the filter and sorting settings (which cannot be altered here). The list area contains a quick filter, history buttons, checkboxes and the number of deadline procedures and hits that correspond to the filter.

As with the deadline procedure list, you can select more than one deadline procedure by using the checkbox in front of the row to display their single records.

#### "Milestone comparison" tab

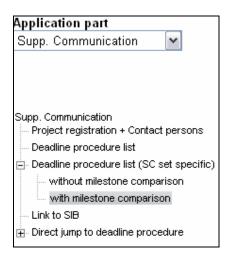

In addition to the filter settings, you can use a milestone comparison to filter out deadline procedures for which the expected date for a milestone is after the plan determined date, for example.

You manage the deadline comparison settings on the "milestone comparison" tab. You can give your comparison setting a name and description and then save it. The screen's header area is identical to the corresponding area on the "Filter" tab.

| Saved filte     | ers:             | PPAR/off tool parts Expected Date > Plan De                                              | eterm      | ined (                                                                                                    | Standard) 💌                                             |                  |   |
|-----------------|------------------|------------------------------------------------------------------------------------------|------------|----------------------------------------------------------------------------------------------------|---------------------------------------------------------|------------------|---|
| Filter nam      | e:               | PPAR/off tool parts Expected Date > Plan De                                              | term       | ined                                                                                                    |                                                         | Standard filter: | ~ |
| Descriptior     | n:               | ~ ~                                                                                      | Read-only: |                                                                                                    |                                                         |                  |   |
| <b>F</b> 11. 11 |                  |                                                                                          |            |                                                                                                    |                                                         |                  |   |
|                 |                  |                                                                                          |            |                                                                                                    |                                                         |                  |   |
|                 |                  | e of milestone deadline                                                                  | Op         | ,                                                                                                    | Type of milestone deadline                              | e                |   |
|                 | Тур              | e of milestone deadline<br>AR samples (M6) plant DP Expected date 💌                      | Op<br>>    |                                                                                                    | Type of milestone deadline<br>PPAR samples (M6) Plan de |                  | • |
| Operator        | <b>Тур</b><br>PP |                                                                                          |            |                                                                                                    |                                                         | etermined 💽      | - |
| Operator        | <b>Тур</b><br>PP | AR samples (M6) plant DP Expected date 💌                                                 | >          | ~                                                                                                    | PPAR samples (M6) Plan de                               | etermined 💽      | - |
| Operator        | <b>Тур</b><br>PP | AR samples (M6) plant DP Expected date 💌<br>ool parts (M4) plant DP Expected date 💌      | >          | <ul><li></li><li></li></ul>                                                                                                    | PPAR samples (M6) Plan de                               | etermined 💽      | • |
| Operator        | <b>Тур</b><br>PP | AR samples (M6) plant DP Expected date v<br>ool parts (M4) plant DP Expected date v      | >          | <ul><li></li><li></li><li></li><li></li><!--</td--><td>PPAR samples (M6) Plan de</td><td>etermined 🔹</td><td></td></ul>                                                                                                    | PPAR samples (M6) Plan de                               | etermined 🔹      |   |
| ~               | <b>Тур</b><br>PP | AR samples (M6) plant DP Expected date v<br>ool parts (M4) plant DP Expected date v<br>v | >          | <ul> <li></li> <li></li> &lt;</ul> | PPAR samples (M6) Plan de                               | etermined        |   |

You set the milestone comparison criteria in the five rows at the bottom of the screen. You can compare two milestone deadline types in each row. These can be part milestone types or deadline schedule milestone types.

You select two milestone deadline types for comparison in a row. In the "Op" column, select one of the operators =, !=, >, <, >=, <= or a blank operator. The blank operator does not function as a filter criterion but ensures that the two milestones you selected are placed next to each other in the parts list.

The meaning and use of the operators in detail:

= (equals), for example: the Expected date is **the same as** the Plan determined date.

**!=** (does not equal), for example: the Expected date is **not the same as** the Plan determined date.

> (greater than), for example: the Expected date is **larger** than the Plan determined date and is therefore after the Plan determined date.

< (smaller than), for example: the actual expected date is **smaller** than the Plan determined date and is therefore before the Plan determined date.

>= (greater than or equal to), for example: the Expected date is **larger than or the same as** the Plan determined date.

<= (smaller than or equal to), for example: the Expected date is **smaller than or the same as** the Plan determined date.

The first row in the figure shows a comparison of the "PPAR samples (M6) plant DP Expected date" and the "PPAR samples (M6) Plan determined". The second row in the figure shows a comparison of the "off tool parts (M4) plant DP Expected date" and the "off tool parts (M4) Plan determined". The result should display all parts whose PPAR and off tool part DP Expected date is after the PPAR and off tool Plan determined.

| Operator | Type of milestone deadline                     | Op  | Type of milestone deadline          |   |
|----------|------------------------------------------------|-----|-------------------------------------|---|
|          | PPAR samples (M6) plant DP Expected date 💌     | > 💌 | PPAR samples (M6) Plan determined   | ~ |
| OR 🔽     | off tool parts (M4) plant DP Expected date 🛛 💌 | > 🗸 | off tool parts (M4) Plan determined | ~ |
| ~        | ~                                              | ~   |                                     | ~ |
| ~        | ×                                              | ~   |                                     | ~ |
| ~        | ✓                                              | ~   |                                     | ~ |

#### Carrying out a milestone comparison

To carry out a deadline comparison, you first have to select or create a filter. Then you select or create a milestone comparison. To generate the deadline procedure list, you click on the "Deadline procedure list" tab.

Example 1:

This example shows a deadline procedure list created with the following settings: Milestone comparison: "PPAR samples (M6) DP Expected date > PPAR samples (M6) Plan determined" OR "off tool parts (M4) DP Expected date > off tool parts (M4) Plan determined". The settings for the deadline comparison are displayed in addition to the filter settings in the field "Filtered by".

| Filt     | tered b | y: only | not expired SC set:   | s, SC set ident.  | eutral parts master data, Color-<br>Z123300, Comparison of deadli<br>sol parts (M4) plant DP Expect | ines: PPAR samples (M6) plar | it DP I | Expected date > PF |                             |    |                   |
|----------|---------|---------|-----------------------|-------------------|----------------------------------------------------------------------------------------------------|------------------------------|---------|--------------------|-----------------------------|----|-------------------|
| So       | rted by | r: Sup  | plier number (asc), S | Supplier plant (a | sc), SC set ident (asc), Part n                                                                     | umber (asc)                  |         |                    |                             |    |                   |
|          |         | DP ID   | Part number           | nt Exp. date      | PPAR plant DP Exp. date                                                                             | PPAR plant DP Exp. date      | Op      | PPAR Plan det.     | off tool plant DP Exp. date | Op | off tool Plan det |
|          |         | *       | •                     |                   | *                                                                                                   |                              | *       |                    |                             | *  |                   |
| H        |         | 26432   | N 000000 000274       | 1                 | 2009-04-02                                                                                          | 2009-04-02                   | >       | 2009-04-01         | 2009-01-15                  | =  | asap              |
| H        |         | 26434   | N 000000 000321       |                   | 2009-04-01                                                                                          | 2009-04-01                   | =       | 2009-04-01         | 2009-01-20                  | >  | asap              |
| H        |         | 26435   | N 000000 000324       |                   | 2009-04-01                                                                                          | 2009-04-01                   | =       | 2009-04-01         | 2009-02-27                  | >  | asap              |
| <u>H</u> |         | 26439   | N 000000 000457       |                   | 2009-04-30                                                                                          | 2009-04-30                   | =       | 2009-04-30         | 2009-03-12                  | >  | 2009-03-10        |
|          |         |         |                       | <                 |                                                                                                    |                              |         |                    |                             |    | ш                 |
|          |         |         |                       |                   |                                                                                                    |                              |         |                    |                             |    | m                 |
|          |         |         | ne procedures: 4      |                   | Hits 1 to 4 of 4, F                                                                                 |                              |         |                    |                             |    |                   |

Three additional columns are added to the right end of the deadline procedure list for each individual deadline comparison (each row filled in on the "Deadline comparison" tab). These additional columns display the compared dates together with an operator column.

In the example shown here, one column is added for the PPAR plant DP Exp. date, one for the operator column and one for the PPAR Plan determined.

The operator column displays the relational operator ">". If the operators ">=" or "<=" were specified in the deadline comparison, these are split into ">" and "=", or "<" and "=", n the parts list respectively.

The operator column always has a quick filter. In the filter, you can enter the values **!=**, **>**, **<** or **=**.

The milestone columns only have a quick filter if the same milestone is not already available in the view. If the same quick filter is available in the view, it appears at the point defined in the view.

| PPAR plant DP Exp. date | Op | PPAR Plan det. | off tool plant DP Exp. date | Op | off tool Plan det. |
|-------------------------|----|----------------|-----------------------------|----|--------------------|
|                         | *  |                |                             | *  |                    |
| 2009-04-02              | >  | 2009-04-01     | 2009-01-15                  | =  | asap               |
| 2009-04-01              | =  | 2009-04-01     | 2009-01-20                  | >  | asap               |
| 2009-04-01              | =  | 2009-04-01     | 2009-02-27                  | >  | asap               |
| 2009-04-30              | =  | 2009-04-30     | 2009-03-12                  | >  | 2009-03-10         |

# 7. Deadline procedure single record

The single record display is used to show, maintain and forward an individual deadline procedure.

You can access the single record display by clicking on the "DP single record" in a DP list or via a hyperlink on the DP ID in any deadline procedure list.

The single record for a deadline procedure is divided into the following areas:

- "Deadline procedure single" record header
- "Deadline procedure" screen area
- "Dates" screen area
- "Deadline procedure details" screen area
- "Current information for the part in START" screen area
- "Sampling state and resubmission" screen area
- Button bar

| Deadline proce                       | dure sin             | gle reco   | rd                     |                   |         |                         |       |                      |         |   |   |
|--------------------------------------|----------------------|------------|------------------------|-------------------|---------|-------------------------|-------|----------------------|---------|---|---|
| Part: N 000000<br>Supplier: 10290500 |                      |            | JT DIN 55<br>SISPIEL G | 7-M 6 DBL<br>SMBH | 9440.40 |                         |       |                      |         |   |   |
| ▼ <u>Deadline proce</u>              | dure                 |            |                        |                   |         |                         |       |                      |         |   |   |
| H SC set:                            | Z123300              | , Z-ANLAUI | Mode                   | l series:         | 211     | PTR Pro                 | ject: |                      |         |   |   |
| Procedure ID:                        | 26437                |            | Versi                  | on:               | 1 🕶     | Phase:                  |       | 2 - Retrieve supplie | r dates |   |   |
| SC set expired:                      |                      |            | ls dea                 | activated:        |         | Plants:                 |       | 0500                 |         |   |   |
| Dates                                |                      |            |                        |                   |         |                         |       |                      |         |   |   |
| Milestone type                       |                      | Plant      | Plan det               | ermined           | Exped   | ted date:               | DP I  | Expected date        |         |   |   |
| off tool parts (M4)                  |                      | indep.     | 2009-03-1              | 10                |         |                         |       |                      |         |   |   |
| off tool parts (M4)                  | plant                | 0500       |                        |                   |         |                         |       |                      |         |   |   |
| PPAR samples (N                      | 16)                  | indep.     | 2009-04-3              | 30                |         |                         |       |                      |         |   |   |
| PPAR samples (N                      | 16) plant            | 0500       |                        |                   |         |                         |       |                      |         |   |   |
| Deadline procedu                     | re details           |            |                        |                   |         |                         |       |                      |         |   |   |
| Responsible pers<br>Daimler AG:      | ion                  | EVBARTH    |                        |                   |         | Responsib<br>supplier:  | le    |                      |         |   | ~ |
| Last processor Da<br>AG:             | aimler               |            |                        |                   |         | Last proce<br>supplier: | ssor  |                      |         |   |   |
| Comment Daimle                       | er AG:               |            |                        |                   |         | Comment<br>supplier:    |       |                      |         | ~ |   |
|                                      |                      |            |                        |                   |         | Part numb<br>supplier:  | er    |                      |         |   |   |
| Current informatio                   | n for the            | part in ST | ART                    |                   |         |                         |       |                      |         |   |   |
| FG: 211F022                          | highest Z            | GS: 000    | 1 rele                 | vant KEM:         | ZAX     | 82/03N13                |       |                      |         |   |   |
| Sampling state an                    | d rooulers           | iccion     |                        |                   |         |                         |       |                      |         |   |   |
|                                      | a resubm<br>) status | F status   | D-PT                   | D-PC              | FD-PPR  | FD-C                    | SSR   | Date Resubm.         |         |   |   |
| 0500 132                             |                      | . otatao   |                        | 5.0               |         |                         | 001   |                      |         |   |   |
| ♦ Save ♥ Reset ♥                     | Forward              | New vers   | ion                    |                   |         |                         |       |                      |         |   | ? |

#### The Deadline procedure single record's header

| Deadlir | ne procedure single | record                     |
|---------|---------------------|----------------------------|
| Part:   | N 000000 000355     | NUT DIN 557-M 6 DBL9440.40 |
| Supplie | r: 102905007        | BEISPIEL GMBH              |

The header area shows information about the deadline procedure's part and supplier.

#### The "Deadline procedure" screen area

| ▼ <u>D</u> | eadline proce | dure              |                 |     |              |                             |
|------------|---------------|-------------------|-----------------|-----|--------------|-----------------------------|
| <u>H</u>   | SC set:       | Z123300, Z-ANLAUF | Model series:   | 211 | PTR Project: |                             |
| Pro        | cedure ID:    | 26437             | Version:        | 1 🕶 | Phase:       | 2 - Retrieve supplier dates |
| sc         | set expired:  |                   | ls deactivated: |     | Plants:      | 0500                        |

This screen area displays information about the deadline procedure (Procedure ID], Version, Processing phase, Is deactivated, Plants), about the associated SC set (SC set), Model series, SC set expired and about the associated part (PTR-Project).

#### The "Dates" screen area

This area shows the milestones, the plant and the deadline types for each milestone. Enter your Expected date in the "DP Expected date" column (marked in red). The agreed deadlines are copied to the "Expected date" column (once there in processing phase 4).

| Dates                     |        |                 |               |                  |
|---------------------------|--------|-----------------|---------------|------------------|
| Milestone type            | Plant  | Plan determined | Expected date | DP Expected date |
| off tool parts (M4)       | indep. | 2009-03-10      |               |                  |
| off tool parts (M4) plant | 0500   |                 |               |                  |
| PPAR samples (M6)         | indep. | 2009-04-30      |               |                  |
| PPAR samples (M6) plant   | 0500   |                 |               |                  |

#### The "Deadline procedure details" screen area

| Deadline procedur                    | e details |                             |     |
|--------------------------------------|-----------|-----------------------------|-----|
| Responsible<br>person Daimler<br>AG: | EVBARTH   | Responsible<br>supplier:    | ×   |
| Last processor<br>Daimler AG:        |           | Last processor<br>supplier: |     |
| Comment<br>Daimler AG:               |           | Comment<br>supplier:        | < × |
|                                      |           | Part number<br>supplier:    |     |

The deadline procedure details display comments (Daimler AG and supplier), the persons responsible (Daimler AG and supplier), the last person to process the deadline procedure (Daimler AG and supplier) in the relevant areas of responsibility.

In addition, it is also possible to display the internal part number that can be assigned to a deadline procedure/part.

#### The "Current information for the part in START" screen area

Current information for the part in START

```
FG: 211F022 highest ZGS: 0001 relevant KEM: ZAX 32/03N13
```

This screen area displays part's information (function group, highest ZGS, relevant KEM) for the associated part.

 $\mathbf{b}$ 

?

The "Sampling status and resubmission" screen area

| Samplin | ig state | and resubn | nission  |      |      |        |      |     |              |
|---------|----------|------------|----------|------|------|--------|------|-----|--------------|
| Plant   | MDI      | Q status   | F status | D-PT | D-PC | FD-PPR | FD-C | SSR | Date Resubm. |
| 0500    | 132      |            |          |      |      |        |      |     |              |

This screen area displays plant-dependent attributes for responsible persons (MDI), for sampling (Q status, F status, Decision part, Decision process, overall PPF decision, overall colour decision, Series supplier release status) and for resubmission date of the associated part.

#### The button bar

♦ Save ♦ Reset ♦ Forward ♦ New version

In addition to the standard functions (Save, Reset), the button bar allows you to carry out the following actions for a deadline procedure:

- Forward: forwards the deadline procedure to the next processing phase.
- New version: creates a new version of the deadline procedure. This function is only available in processing phases 3 and 4.

# 8. Mass maintenance of deadline procedures

Mass maintenance is used to display, maintain and forward **multiple** individual deadline procedures.

You can access mass maintenance by clicking on the "Mass maintenance" button from the deadline procedure lists (but only from "SC set specific").

The mass maintenance screen is divided into the following areas:

- Input row
- List area
- Button bar

|          |           | DP ID       | Part number     | Status | Supplier no | Supplier plant | SC set Ident | Р  | P description           | DI | Part no. sup |
|----------|-----------|-------------|-----------------|--------|-------------|----------------|--------------|----|-------------------------|----|--------------|
|          |           |             |                 |        |             |                | Inp          | ut | Area ——                 | •  | O Delete     |
| H        |           | 26430       | N 000000 000269 | -      | 10290500    |                | Z123300      | 2  | Retrieve supplier dates |    |              |
| H        |           | 26437       | N 000000 000355 | -      | 10290500    |                | Z123300      | 2  | Retrieve supplier dates |    |              |
| H        |           | 26438       | N 000000 000446 | -      | 10290500    |                | Z123300      | 2  | Retrieve supplier dates |    |              |
| H        |           | 26439       | N 000000 000457 | -      | 10290500    |                | Z123300      | 2  | Retrieve supplier dates |    |              |
| H        |           | 26440       | N 000000 000464 | -      | 10290500    |                | Z123300      | 2  | Retrieve supplier dates |    |              |
| H        |           | 26441       | N 000000 000475 | -      | 10290500    |                | Z123300      | 2  | Retrieve supplier dates |    |              |
| H        |           | 26442       | N 000000 000481 | -      | 10290500    |                | Z123300      | 2  | Retrieve supplier dates |    |              |
| <u>H</u> |           | 26443       | N 000000 000485 | -      | 10290500    |                | Z123300      | 2  | Retrieve supplier dates |    |              |
| H        |           | 26444       | N 000000 000520 | -      | 10290500    |                | Z123300      | 2  | Retrieve supplier dates |    |              |
| H        |           | 26445       | N 000000 000521 | -      | 10290500    |                | Z123300      | 2  | Retrieve supplier dates |    |              |
| lits     | 1 to 10 o | f 10,Page 1 | •               | <      |             |                |              |    |                         |    |              |

#### The input row for changing attributes

In the input row, you can enter changes that you wish to make to multiple deadline procedures. You get the choice between deleting (1) and changing (2) the existing entries.

| ac | iline p | oro | cedure | list → Mass m | aintei | nance              |                    |                       |               | 1 |   |                                       |
|----|---------|-----|--------|---------------|--------|--------------------|--------------------|-----------------------|---------------|---|---|---------------------------------------|
|    |         |     | DP ID  | Part number   | m.     | off tool Plan det. | off tool Exp. date | off tool DP Exp. date | off tool plan |   | e | off tool plant DP Exp.                |
|    |         |     |        |               |        |                    |                    |                       |               |   |   | O Delete                              |
|    |         |     |        |               |        |                    |                    |                       |               | 2 |   | • • • • • • • • • • • • • • • • • • • |

From the status of the fields in the input row, you can see whether you have the authorization to carry out mass maintenance in principal but the current processing phase does not allow it (cannot be edited), or whether you are not authorised.

Example: A deadline procedure is in processing phase 1. You may never change the responsible person on the Daimler side (1). You may alter the "off tool parts plant (M4) DP Expected date" but not in processing phase 1 (2).

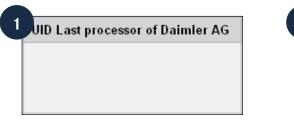

| 2 | PPAR plant DP Exp. date |
|---|-------------------------|
|   | ◯ Delete                |
|   | •                       |

#### List area

The list area displays the deadline procedures in the same way as the Deadline procedure list.

All attributes available as hyperlinks in the corresponding Deadline procedure list are also available here.

As with the Deadline procedure list, the display of milestones depends on the user, the configuration and the processing phases.

Select the checkboxes next to the deadline procedures that you wish to process.

|        | DP ID               | Part number     | Status | Supplier no | Supplier plant | SC set Ident | Ρ | P description           | DI | Part no. suppl |
|--------|---------------------|-----------------|--------|-------------|----------------|--------------|---|-------------------------|----|----------------|
|        |                     |                 |        |             |                |              |   |                         |    | O Delete       |
|        |                     |                 |        |             |                |              |   |                         |    | •              |
| H      | 26430               | N 000000 000269 | -      | 10290500    |                | Z123300      | 2 | Retrieve supplier dates |    |                |
| H      | 26437               | N 000000 000355 | -      | 10290500    |                | Z123300      | 2 | Retrieve supplier dates |    |                |
| H      | 26438               | N 000000 000446 | -      | 10290500    |                | Z123300      | 2 | Retrieve supplier dates |    |                |
| H      | 26440               | N 000000 000464 | -      | 10290500    |                | Z123300      | 2 | Retrieve supplier dates |    |                |
| H      | 26441               | N 000000 000475 | -      | 10290500    |                | Z123300      | 2 | Retrieve supplier dates |    |                |
| H      | 26442               | N 000000 000481 | -      | 10290500    |                | Z123300      | 2 | Retrieve supplier dates |    |                |
| Н      | 26443               | N 000000 000485 | -      | 10290500    |                | Z123300      | 2 | Retrieve supplier dates |    |                |
| H      | 26444               | N 000000 000520 | -      | 10290500    |                | Z123300      | 2 | Retrieve supplier dates |    |                |
| H      | 26445               | N 000000 000521 | -      | 10290500    |                | Z123300      | 2 | Retrieve supplier dates |    |                |
|        |                     |                 | <      |             |                |              |   |                         |    |                |
| lits 1 | 9,Page 1 <b>∢ I</b> |                 |        | New version |                |              |   |                         |    | ?              |

#### The button bar

♦ Save ♦ Save and Exit ♦ Reset ♦ Cancel ♦ Forward ♦ New version

In addition to the standard functions (saving, resetting), you can use the button bar to carry out the following actions for the selected deadline procedures:

 Save: saves the changes you made in the input row for the deadline procedures you selected using the checkboxes. You remain in the mass maintenance (edit) modus.

- Save and Exit: saves the changes you made in the input row for the deadline procedures you selected using the checkboxes. You return to the Deadline procedure list.
- Forward: saves the changes you made in the input row for the deadline procedures you selected using the checkboxes and forwards the deadline procedures to the next processing phase. You return to the procedure list.
- New version: creates a new version of the deadline procedures you selected using the checkboxes. You return to the Deadline procedure list. This function is only available in processing phases 3 and 4.

# 9. Direct jump to deadline procedure

The direct jump enables you to access a specific deadline procedure quickly, either via its deadline procedure ID or the part number.

# Direct jump via the procedure ID

In the "Supp. Communication" application part, you can access the input screen by selecting the menu item "Direct jump to deadline procedure Via Procedure-ID".

| Application part                            |
|---------------------------------------------|
| Supp. Communication 🛛 💌                     |
|                                             |
|                                             |
|                                             |
|                                             |
| Supp. Communication                         |
| Project registration + Contact persons      |
| <ul> <li>Deadline procedure list</li> </ul> |
| ≟. Deadline procedure list (SC set specific |
| Link to SIB                                 |
| Direct jump to deadline procedure           |
| Via Procedure-ID                            |
| Via part number                             |
|                                             |

# Making a direct jump

Enter the "Procedure ID" (1) and click on the "Accept" button (2).

| Procedure ID                      |  |  |  |  |  |  |  |  |  |
|-----------------------------------|--|--|--|--|--|--|--|--|--|
| Direct jump to deadline procedure |  |  |  |  |  |  |  |  |  |
| Procedure ID: 26439               |  |  |  |  |  |  |  |  |  |
|                                   |  |  |  |  |  |  |  |  |  |
|                                   |  |  |  |  |  |  |  |  |  |
|                                   |  |  |  |  |  |  |  |  |  |
| ► Accept 2                        |  |  |  |  |  |  |  |  |  |

If the deadline procedure with this ID is available and you are authorised to view its single record, the single record opens.

### Direct jump via the part number

In the "Supp. Communication" application part, you can access the input screen by selecting the menu item "Direct jump to deadline procedure Via part number".

| Application part                            |
|---------------------------------------------|
| Supp. Communication 🛛 🔽                     |
|                                             |
|                                             |
|                                             |
| Supp. Communication                         |
| Project registration + Contact persons      |
| Deadline procedure list                     |
| E Deadline procedure list (SC set specific) |
| - Link to SIB                               |
| ⊟. Direct jump to deadline procedure        |
| Via Procedure-ID                            |
| Via part number                             |
|                                             |

With a direct jump via the part number, you open a deadline procedure list in the same window.

### Making a direct jump

Enter the "Part number" (1) and click on the "Accept" button (2). You can also use a wildcard (\*) when entering the number. The wildcard symbol functions as a replacement for any number of characters.

| Part number                       |               |  |  |  |  |  |  |  |  |  |
|-----------------------------------|---------------|--|--|--|--|--|--|--|--|--|
| Direct jump to deadline procedure |               |  |  |  |  |  |  |  |  |  |
| Part number:                      | N0000000464 1 |  |  |  |  |  |  |  |  |  |
|                                   |               |  |  |  |  |  |  |  |  |  |
|                                   |               |  |  |  |  |  |  |  |  |  |
|                                   |               |  |  |  |  |  |  |  |  |  |
|                                   |               |  |  |  |  |  |  |  |  |  |
| Accept 2                          |               |  |  |  |  |  |  |  |  |  |

If deadline procedures with this part number assigned to them are present and you are authorised to see them, the deadline procedure list opens, restricted to the part number you specified.

# "History" of deadline procedures

The "history" of deadline procedures is displayed in a table including all actions that apply to the deadline procedure. The latest results are always shown in the top row of the table.

You can access this screen from any deadline procedure list by selecting the "History" button ( $\underline{H}$ ).

The left-hand columns of the table repeat the basic data (deadline procedure ID through to project abbreviation) in each row.

The right-hand columns in the table list:

- the version, processing phase and status (deactivated/activated) of the deadline procedure at the time of the relevant action
- whether all the required Plan determined dates were present
- which action was carried out, when and by which user (or by the system).

| History deadline procedures |              |                   |                |   |                             |            |                             |            |            |  |  |
|-----------------------------|--------------|-------------------|----------------|---|-----------------------------|------------|-----------------------------|------------|------------|--|--|
| Part name                   | SC set Ident | Short description | Version        | Р | ls deact.                   | Plan def.  | Activity                    | Created on | Created by |  |  |
| TAPPING SCREW MBN 10169-ST4 | Z123300      | Z-ANLAUF          | 1              | 2 |                             |            | State of processing changed | 2009-02-18 | EVBARTH    |  |  |
| TAPPING SCREW MBN 10169-ST4 | Z123300      | Z-ANLAUF          | Z-ANLAUF 1 1 N |   | New deadline procedure gene | 2008-11-27 | SYSTEM                      |            |            |  |  |
| <                           |              |                   |                |   |                             |            |                             | ·          | >          |  |  |

# Actions in the history

The following actions are recorded in the history: Deadline procedure cancelled

- New deadline procedure generated: the system has created a new deadline procedure (once at the beginning).
- All Plan determined are present: all "Plan determined" dates are now present in the deadline procedure.
- State of processing changed: the deadline procedure was forwarded either by the system or by a user.
- New version deadline procedure created: a new version of the deadline procedure was created either by the system or by a user.
- Deadline procedure deactivated: the deadline procedure was deactivated by a Daimler AG employee.
- Deadline procedure activated: the deadline procedure was reactivated by a Daimler AG employee.
- Deadline procedure cancelled: the deadline procedure was cancelled by the system or a Daimler AG employee.
- Deadline procedure changed: this entry represents all other changes (saving without forwarding, etc.).

# E-mail notification concerning work scopes

The system sends e-mails to the responsible deadline communicators on the Daimler AG and supplier sides; these e-mails provide information about the need for action and the work scopes for deadline procedures.

When communication begins, the first e-mail provides an overview of the number of deadline procedures that are in a specific phase. The e-mail informs you once a day about open (processing phase 2) and new, active deadline procedures. If there are no new, active deadline procedures (in processing phases 2 and 4) for you and you do not have any active deadline procedures in processing phase 2, you do not receive an e-mail. Example of an e-mail notification concerning processing scopes:

```
Dear start-user,
below you will find updated information about your active deadline
procedures (for processor XXX for SC set XXXXXXX, X - XXX):
  Phase 2:
         1 newly-added deadline procedures
         1 deadline procedures that need to be processed, thereof
                  1 not critical
                  0 critical
                  0 very critical
  Phase 4:
         0 newly-added deadline procedures, thereof
0 entered directly in P 4 by Daimler AG
This mail was created automatically. Please do not reply to this
mail.
If you have any questions do not hesitate to contact our Corporate
User Helpdesk:
Mail: start-support@daimler.com
Phone: +49 (0) 711 17-83388
```

# **10. Communicating with** *start* **in practice**

The following section presents an example to explain how deadline communication is carried out. A single deadline procedure is used in the example. Communication takes place via the single record display, although it is also possible to carry it out in mass maintenance.

#### Daimler employee in processing phase 1

The Daimler employee forwards the deadline procedure in processing phase 1 to the supplier to enter dates. First, there is a check to establish whether all the required "Plan determined" dates are present.

## Supplier user in processing phase 2

You record your "Expected dates" for your deadline procedures in processing phase 2 and forward the deadline procedure in processing phase 3 for Daimler AG's attention.

To do this, you first filter by SC set and processing phase 2 (1) to open the list on the "Deadline procedure list" tab (2).

Note on the "Responsible supplier" field:

The first time that a deadline procedure is processed, the name of the person responsible for it is stored. Deadline procedures that have not yet been processed have not been assigned to a responsible person (<EMPTY>). Selecting an entry filters explicitly to this entry and excludes all others.

Not selecting anything means "without restriction".

| Filter Milest                | one compariso | on Deadlin 2 relist               |                                                   |                                                                                     |                       |                           |
|------------------------------|---------------|-----------------------------------|---------------------------------------------------|-------------------------------------------------------------------------------------|-----------------------|---------------------------|
| Saved filters:               | SC-Set Z123   | 300, Phase 2 (Standard)           | ~                                                 |                                                                                     |                       |                           |
| Filter name:                 | SC-Set Z1233  | 300, Phase 2                      |                                                   | Standard f                                                                          | ilter: 🗹              |                           |
| Description:                 |               |                                   |                                                   | Read-only:                                                                          |                       |                           |
| Filter settings              |               |                                   |                                                   |                                                                                     |                       |                           |
| SC set expired               | :             | 🔲 show expired SC sets also       |                                                   |                                                                                     |                       |                           |
| SC set ident:(Single select) |               | 197 C300<br>Z123300               | Phase:                                            | P1-Check plan d<br>P2-Retrieve supp<br>P3-Check suppli<br>P4-Settled<br>P5-Canceled |                       | lier dates                |
| Supplier:                    |               | 10290500/                         | Responsible supplier:                             |                                                                                     | PTY><br>ectController | _CrossPlant, Pool-ID (PIC |
| Scope:                       |               | • All deadline procedures         | O Active deadline procedures<br>only              | s Ol<br>only                                                                        |                       | lline procedures          |
| Basic parts ext              | ent:          | ☑ Color-neutral parts master data | ✓ Color-neutral parts master<br>for colored parts | data 🔲 🤇                                                                            | Colored part:         | 5                         |
| Link between f               | ilter blocks: |                                   |                                                   |                                                                                     |                       |                           |
|                              |               |                                   |                                                   |                                                                                     |                       |                           |
| ▼ <u>Filter block 1</u>      |               |                                   |                                                   |                                                                                     |                       |                           |
| ♦ Save ♦ Save a              | copy 🌢 New 🖣  | Delete 🔹 Reset                    |                                                   |                                                                                     |                       |                           |
|                              |               |                                   |                                                   |                                                                                     |                       |                           |

Select the checkbox for the corresponding data record (3) and switch to the deadline procedure single record (DP single record (4)).

Enter your "Expected dates" (5) and write a comment (6) if a date is after the "Plan determined" date specified by Daimler AG.

| Fil | tered I                                                                                       |           | ope:All deadline proce<br>y not expired SC sets |        |             |                       |              | ter d | ata for colored parts, SC s | et exp | ired:            |
|-----|-----------------------------------------------------------------------------------------------|-----------|-------------------------------------------------|--------|-------------|-----------------------|--------------|-------|-----------------------------|--------|------------------|
| So  | Sorted by: Supplier number (asc), Supplier plant (asc), SC set ident (asc), Part number (asc) |           |                                                 |        |             |                       |              |       |                             |        |                  |
|     |                                                                                               | DP ID     | Part number                                     | Status | Supplier no | Supplier plant        | SC set Ident | Р     | P description               | DI     | Part no. supplie |
|     |                                                                                               | *         | *                                               | *      | *           | *                     | *            | *     | *                           | *      | *                |
| H   |                                                                                               | 26430     | N 000000 000269                                 | -      | 10290500    |                       | Z123300      | 2     | Retrieve supplier dates     |        |                  |
| H   |                                                                                               | 26437     | N 000000 000355                                 | -      | 10290500    |                       | Z123300      | 2     | Retrieve supplier dates     |        |                  |
| H   |                                                                                               | 26438     | N 000000 000446                                 | 2      | 10290500    |                       | Z123300      | 2     | Retrieve supplier dates     |        |                  |
|     |                                                                                               | 26439     | N 000000 000457                                 | -      | 10290500    |                       | Z123300      | 2     | Retrieve supplier dates     |        |                  |
| Æ   |                                                                                               | 26440     | N 000000 000464                                 | -      | 10290500    |                       | Z123300      | 2     | Retrieve supplier dates     |        |                  |
| H   |                                                                                               | 26441     | N 000000 000475                                 | -      | 10290500    |                       | Z123300      | 2     | Retrieve supplier dates     |        |                  |
| H   |                                                                                               | 26442     | N 000000 000481                                 | -      | 10290500    |                       | Z123300      | 2     | Retrieve supplier dates     |        |                  |
| H   |                                                                                               | 26443     | N 000000 000485                                 | -      | 10290500    |                       | Z123300      | 2     | Retrieve supplier dates     |        |                  |
| H   |                                                                                               | 26444     | N 000000 000520                                 | -      | 10290500    |                       | Z123300      | 2     | Retrieve supplier dates     |        |                  |
| H   |                                                                                               | 26445     | N 000000 000521                                 | -      | 10290500    |                       | Z123300      | 2     | Retrieve supplier dates     |        |                  |
|     |                                                                                               |           |                                                 | <      |             |                       |              |       |                             |        |                  |
|     | per                                                                                           | of deadli | ne procedures: 10                               |        | -           | lits 1 to 10 of 10, P | age 14)      |       |                             |        |                  |
| 4   |                                                                                               |           | ne procedures: 10<br>ale record 🌩 Mass m        |        |             | lits 1 to 10 of 10, P | 'age 1◀▶     |       |                             |        |                  |

| Milestone type            | Plant  | Plan determined | Expected date | DP Expected date |
|---------------------------|--------|-----------------|---------------|------------------|
| off tool parts (M4)       | indep. | 2009-03-10      |               |                  |
| off tool parts (M4) plant | 0500   |                 |               | 2009-03-12       |
| PPAR samples (M6)         | indep. | 2009-04-30      |               |                  |
| PPAR samples (M6) plant   | 0500   |                 |               | 2009-04-30       |

| Comment supplier: | Impossible to keep the planned date 2009-03-10 | 6 |
|-------------------|------------------------------------------------|---|
|-------------------|------------------------------------------------|---|

Select a responsible person and forward the deadline procedure in processing phase 3 for Daimler AG's attention.

**Note:** If you do not enter another responsible person before forwarding the procedure, you will be specified as the responsible person – you will therefore receive the e-mail notifications for this deadline procedure.

From the screen elements and the button bar, you can see what data entry options are available to you when the deadline procedure is in processing phase 2:

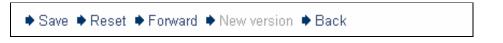

- **Save:** saves the entries. The deadline procedure is not forwarded.
- **Reset:** resets the entries, provided that they have not been saved.
- **Forward:** saves the date and forwards the deadline procedure in processing phase 3.

**Note:** You cannot create a new version because it would not be logical to reset a deadline procedure in processing phase 2 back into processing phase 2 in a new version.

| -    |                            |            |          |                  |          |                             |          |                  |                                                 |  |  |  |
|------|----------------------------|------------|----------|------------------|----------|-----------------------------|----------|------------------|-------------------------------------------------|--|--|--|
| Dea  | dline proce                | dure sir   | ngle rec | ord              |          |                             |          |                  |                                                 |  |  |  |
|      |                            | 000457     | -        |                  |          |                             |          |                  |                                                 |  |  |  |
| Par  |                            |            |          | APPING SCREW M   | BN 10169 | -514,2                      | X25 -R I | JBL9441.5U       |                                                 |  |  |  |
| Sup  | oplier: 10290500           | ]/         | ł        | BEISPIEL GMBH    |          |                             |          |                  |                                                 |  |  |  |
|      | eadline proce              |            |          |                  |          |                             |          |                  |                                                 |  |  |  |
|      |                            |            |          |                  |          |                             |          |                  |                                                 |  |  |  |
| Ħ    | SC set:                    |            | , Z-ANLA | UF Model series: | 211      | PTR                         | Project  |                  |                                                 |  |  |  |
| Pr   | ocedure ID:                | 26439      |          | Version:         | 2 🕶      | Phas                        | se:      | 3 - Check suppli | ier dates                                       |  |  |  |
| SC   | set expired:               |            |          | Is deactivated   |          | Plan                        | ts:      | 0500             |                                                 |  |  |  |
| Date | 26                         |            |          |                  |          |                             |          |                  |                                                 |  |  |  |
|      | lestone type               |            | Plant    | Plan determined  | Exped    | ted da                      | nte D    | P Expected date  |                                                 |  |  |  |
| off  | off tool parts (M4) indep. |            | indep.   | 2009-03-10       |          |                             |          |                  |                                                 |  |  |  |
| off  | tool parts (M4)            | plant      | 0500     |                  |          |                             | - 20     | 009-03-12        |                                                 |  |  |  |
| PF   | AR samples (N              | 16)        | indep.   | 2009-04-30       |          |                             |          |                  |                                                 |  |  |  |
| PF   | AR samples (N              | 16) plant  | 0500     |                  |          |                             | 20       | 009-04-30        |                                                 |  |  |  |
| Dea  | dline procedu              | re details | 6        |                  |          |                             |          |                  |                                                 |  |  |  |
|      | sponsible pers             | on Daim    | ler      | EVBARTH          |          |                             | Doen     | neible cumplier: | ProjectController_CrossPlant, Pool-ID (PID024C) |  |  |  |
| AG   | :                          |            |          |                  |          | Responsible supplier:       |          |                  | ProjectController_CrossPlant, Pool-ID           |  |  |  |
| La   | st processor Da            | aimler A@  | G:       |                  |          | Last processor<br>supplier: |          |                  | ProjectController_CrossPlant, Pool-ID (PID024C) |  |  |  |
| Co   | Comment Daimler AG:        |            |          |                  |          | ~ ~                         | Comr     | nent supplier:   | Impossible to keep the planned date 2009-03-10  |  |  |  |
|      |                            |            |          |                  |          |                             | Parti    | number supplier: |                                                 |  |  |  |
| • S  | ave 🗣 Reset 🔹              | Forward    | New ve   | rsion            |          |                             |          |                  | ?                                               |  |  |  |
|      |                            |            |          |                  |          |                             |          |                  |                                                 |  |  |  |

### Daimler employee in processing phase 3

In processing phase 3, the Daimler AG employee checks the dates you reported and either forwards the deadline procedure to processing phase 4 or creates a new version in order to reprocess the deadline procedure.

# Daimler employee and supplier in processing phase 4

After the deadline procedure is forwarded into phase 4, communication for this deadline procedure is considered completed until:

- the actual dates are reached,
- a Plan determined date changes and therefore the Daimler employee restarts communication (creating a new version in processing phase 1) or
- you want to change your dates and record new deadlines (new version with processing phase 2).

### Daimler employee direct entry – all processing phases

Daimler employees get the option of entering Expected dates directly in consultation with the supplier. When the direct entry has been made, the deadline procedure is in processing phase 4.

A status e-mail is sent to you to inform you of this procedure.

All deadline procedures that were agreed by direct entry are marked as such.

In the deadline procedure single record:

| Deadline procedure single record |                                                                                                    |                   |                 |     |              |                                 |  |  |  |  |  |
|----------------------------------|----------------------------------------------------------------------------------------------------|-------------------|-----------------|-----|--------------|---------------------------------|--|--|--|--|--|
|                                  | Part:         N 000000 000522         TAPPING SCREW MBN 10172-ST4,2X16 -R DBL9441.50           Supplier:         10290500 /         BEISPIEL GMBH |                   |                 |     |              |                                 |  |  |  |  |  |
| ▼ <u>D</u>                       | ▼ <u>Deadline procedure</u>                                                                                                    |                   |                 |     |              |                                 |  |  |  |  |  |
| H                                | SC set:                                                                                                    | Z123300, Z-ANLAUF | Model series:   | 211 | PTR Project: |                                 |  |  |  |  |  |
| Procedure ID: 26446              |                                                                                                    |                   | Version:        | 1 🕶 | Phase:       | 4 - done (through direct input) |  |  |  |  |  |
| \$C                              | set expired:                                                                                                    |                   | ls deactivated: |     | Plants:      | 0500                            |  |  |  |  |  |

In the deadline procedure list:

| -           |                                                                                                    |        |                       |              |                   |                      |              |   |               |    |                 |  |  |
|-------------|----------------------------------------------------------------------------------------------------|--------|-----------------------|--------------|-------------------|----------------------|--------------|---|---------------|----|-----------------|--|--|
| Fi          | Filter Milestone comparison Deadline procedure list                                                                                                    |        |                       |              |                   |                      |              |   |               |    |                 |  |  |
| <b>▼</b> Fi | ▼ Filter and sort settings                                                                                                    |        |                       |              |                   |                      |              |   |               |    |                 |  |  |
|             | Filtered by: Scope.All deadline procedures, Color-neutral parts master data, Color-neutral parts master data for colored par<br>only not expired SC sets, SC set ident:Z123300, Quick filter. Phase =4 |        |                       |              |                   |                      |              |   |               |    |                 |  |  |
| So          | rted by                                                                                                    | r: Sup | plier number (asc), S | Supplier pla | int (asc), SC set | ident (asc), Part nu | umber (asc)  |   |               |    |                 |  |  |
|             |                                                                                                    | DP ID  | Part number           | Status       | Supplier no       | Supplier plant       | SC set Ident | Р | P description | DI | Part no. suppli |  |  |
|             |                                                                                                    | *      | *                     | *            | *                 | *                    | *            |   | *             | *  | *               |  |  |
| H           |                                                                                                    | 26446  | N 000000 000522       | -            | 10290500          |                      | Z123300      | 4 | done          |    |                 |  |  |
|             | C m                                                                                                    |        |                       |              |                   |                      |              |   |               |    |                 |  |  |

In the deadline procedure list's quick filter, you can filter specifically for all deadline procedures that were determined by direct entry. To do so, enter Y ("YES") in the quick filter row ("DI") and refresh the list.

| Filter   Milestone comparison   Deadline procedure list |         |       |                                                                                                    |        |             |                |              |   |               |                                                                                                    |                 |  |
|---------------------------------------------------------|---------|-------|----------------------------------------------------------------------------------------------------|--------|-------------|----------------|--------------|---|---------------|----------------------------------------------------------------------------------------------------|-----------------|--|
| ▼ <u>Filter and sort settings</u>                       |         |       |                                                                                                    |        |             |                |              |   |               |                                                                                                    |                 |  |
| Filt                                                    | tered b |       | Scope:All deadline procedures, Color-neutral parts master data, Color-neutral parts master data for colored parts, SC set expired: only not expired SC sets, SC set ident:Z123300, Quick filter: Phase =4 |        |             |                |              |   |               |                                                                                                    |                 |  |
| So                                                      | rted by | : Su  | Supplier number (asc), Supplier plant (asc), SC set ident (asc), Part number (asc)                                                                                                    |        |             |                |              |   |               |                                                                                                    |                 |  |
|                                                         |         | DP ID | Part number                                                                                                    | Status | Supplier no | Supplier plant | SC set Ident | Р | P description | DI                                                                                                    | Part no. suppli |  |
|                                                         |         | *     | *                                                                                                    | *      | *           | *              | *            |   | *             | Y                                                                                                    | *               |  |
| H                                                       |         | 26446 | N 000000 000522                                                                                                    | -      | 10290500    |                | Z123300      | 4 | done          | Image: A start of the start of the start |                 |  |
|                                                         |         |       |                                                                                                    | <      | 1           |                |              |   |               |                                                                                                    | >               |  |

# Glossary

# Actual date

An actual date is the date on which a part was actually delivered. This is filled in automatically by the systems after the shipment has been received.

### **Expected date**

The Expected date is agreed in supplier communication between the supplier and Daimler AG. This is the date on which the supplier delivers the parts. This date can have the indicator "verified", in which case it is the delivery date that has currently been agreed. Unverified dates are intermediate states for negotiating a deadline that is satisfactory to everyone. This is agreed on between the relevant areas/suppliers.

### Attribute

Characteristic, property, criterion.

### Comment

The comment fields are for exchanging information between Daimler AG and suppliers. In the case of "later" deadlines, the supplier is obliged to enter a comment.

#### **Contact Persons**

Contact persons must be stored for specific roles for each SC set. Contacts are persons who do not necessarily need to have a *start* user ID.

#### Covisint

Supplier portal in the Internet. Communication platform for information about, coordinating and handling processes between the supplier and Daimler AG.

#### Deactivated

The reason for a deactivation is to pause a deadline procedure; in other words, to postpone supplier communication for an unspecified time.

#### **Deadline procedure**

The process of exchanging dates regarding a part number with a supplier.

# **Deadline Procedure ID**

Each deadline procedure is uniquely identified by its procedure ID.

#### Deadline procedure single record

A new window opens for displaying and processing deadline procedures; this window is called the deadline procedure single record.

#### Deadline procedure list

A list of multiple deadline procedures. The form and scope of the list depends on the filter settings and which user is logged on.

#### **Deadline state**

A deadline procedure's state evaluates the length of time that a deadline proce-

dure has had a specific processing phase.

# Deadline status

A deadline's status can either be activated or deactivated (see "Deactivated".

## **Direct entry**

Daimler AG employees can specify an Expected date for a supplier by means of direct entry. This could be used to document a date agreed over the telephone, for example.

### off tool parts (M4) date (first part for series tools)

The off tool parts (M4) date refers to the delivery deadline for the first part for series tools (for the pilot series) or the point from which it should theoretically be available to Daimler AG.

### Forward

Forwards the deadline procedure from one processing phase to the next applicable processing phase.

#### Last supplier processor

This is the last person to process the deadline procedure on the supplier's side.

#### Mass data maintenance

Mass data maintenance makes it possible to process multiple deadlines at once, unlike the single record.

#### Milestone

Milestones are important events that are scheduled and occur at a specific time. Activities that are necessary in order to reach the milestones that have been set can be scheduled on the basis of milestones. Milestones are characterised in *start* according to milestone types (what type of event), date types (from initial planned date through to actual date), and the reference object (e.g. part, supplier and plant).

#### Milestone deadline type

Different date types for each milestone make specific evaluations possible. Normally, a milestone involves the date types: Plan determined, Expected date and Actual date.

#### Navigation bar

You can use the navigation bar to navigate through the application and activate the individual system functions. It is on the left side of the application window.

#### Part number

The part number is the article number according to the Daimler AG documentation.

# Plan determined

The date specified by Daimler AG.

## Processing phase

The process of agreeing a deadline is generally divided into four (or five) distinct stages. These stages are mapped to processing phasees.

### Project

In general, projects make up the project tree for a model series. In other words, the tree forms a hierarchical sequence of projects. A project groups together the part scopes for one deadline or one model variant, etc.

## PPAR samples (M6) date (initial sampling report)

The PPAR samples (M6) date refers to the latest delivery date for a part with an initial sampling report.

# PTR project

This is a project relevant to planned scheduling.

### **Responsible supplier**

The "responsible supplier" is the supplier's employee that was explicitly, manually recorded as the person responsible for processing. If no explicit entry was made, the last person who processed the procedure on the supplier's side is displayed.

# SC set ID

The SC set ID is made up of the model series, model type and an internal 3-digit Daimler AG number.

#### SC set (supplier communication set)

The SC set defines the scope of parts that are to be delivered for a project.

# Supplier's part number

Each supplier can store its own article number for each part.

# Supplier index

The supplier index is added to the 8-digit supplier number and provides information about which of the supplier's plants is being referred to.

# Supplier name

The supplier's company name.

#### Supplier number

The supplier number is a unique 8-digit number assigned to each supplier.

#### User

A user is a *start* user who has a *start* user ID (Daimler UID). A user can also be named as a contact.

#### Version

New versions are normally created if dates that have already been communicated in the deadline agreement process need to be changed. If this occurs, a new version of the procedure is created; this new version has processing phase 1 for Daimler employees or processing phase 2 for the supplier's employees. The previous version is no longer processed.

# Work area

The work area is made up of the tabs and setting options for creating and processing the deadline procedure list. It is located on the right side of the application window.

# Contacts

# CUHD:

If you have any problems with the system, you can contact the Corporate User Help desk (CUHD) hotline:

| Telephone:     | +49 711 17 83388           |
|----------------|----------------------------|
| E-mail:        | start-support@daimler.com  |
| Opening hours: | Mo - Fr from 06:30 - 19:00 |